# <span id="page-0-0"></span>**32J Grat-/Kehl-Sparren nach DIN 1052**

(Stand: 25.07.2011)

Das Programm bestimmt die Geometrie, Lasteinzugsflächen und Einwirkungen von Grat-/Kehlsparren, berechnet die Schnittgrößen nach dem Sicherheitskonzept der DIN 1055-100 und führt eine Bemessung nach DIN 1052:2004-08 oder DIN 1052:2008-12 und DIN 4102 für den Brandfall durch. Alle erforderlichen Wind- und Schneelasten nach DIN 1055-4 und -5 können automatisch ermittelt werden. Geometrie und die Eigengewichte für das Haupt- und Nebendach können aus anderen Positionen übernommen werden.

## **Leistungsumfang**

### <sup>///■→</sup> System:

- *•* Gratsparren oder Kehlsparren mit Eingabe von Haupt- und Nebendach
- *•* Unterschiedliche System für Haupt- und Nebendach möglich (z.B. Nebendach kleiner als Hauptdach, Krüppelwalm etc.)
- *•* Einzelsparren mit freier Eingabe von System und Belastung
- *•* 1 bis 8 Sparrenfelder
- *•* Kragarme links und/oder rechts
- *•* Konstante Dachneigung über alle Felder und Kragarme
- *•* Beliebige Lageranordnung (horizontal, vertikal, Federn, Gelenke)
- *•* Berechnung der Sparren-Neigung und aller erforderlichen Winkel aus den Geometriedaten des Haupt- und Nebendaches.
- *•* Vorschlag für Stützweiten und Lager
- Geometrie-Übernahme aus anderen Positionen<sup>1</sup> für Haupt- und Nebendach.

## **Einwirkungen / Schnittgrößen:**

- *•* Übernahme des Eigengewichtes (Deckung, Konstruktion und Ausbau) aus anderen Positionen  $\frac{1}{1}$  für das Haupt- und Nebendach.
- *•* Ermittlung der Lasteinzugflächen für Wind-, Schnee- und ständige Lasten aus der Haupt- und Nebendachgeometrie.
- *•* Ermittlung der maximalen *Windlasten nach DIN 1055-4* einschließlich Unterwind für Sattel-, Walm- oder Pultdächer oder freie Eingabe der c<sub>pe</sub>-Werte.
- *•* Berücksichtigung von Windinnendruck möglich.
- *•* Erfassung der *Schneelasten nach DIN 1055-5* einschließlich Schneeüberhang und Schneefanggitter.
- *•* Berücksichtigung von Nachbarbebauung (Reihenhaus, Sheddach) für Haupt- und Nebendach.
- *•* Freie Eingabe von zusätzlichen Einzellasten, Linienlasten und Momenten.
- *•* Automatische Generierung aller erforderlichen Lastfälle und Kombinationen für die Schnittgrößenberechnung nach dem *Sicherheitskonzept der DIN 1055-100*.
- *• Mannlast* nach DIN 1055-3 Abs.6.2(2)

## **Baustoffe:**

- *•* C14-C50, D30-D70
- *•* GL24h-GL36h, GL24c-GL36c
- *•* keilgezinktes Nadelholz
- *•* Kerto S, Kerto Q, KVH, MH, Duo-Balken, Trio-Balken

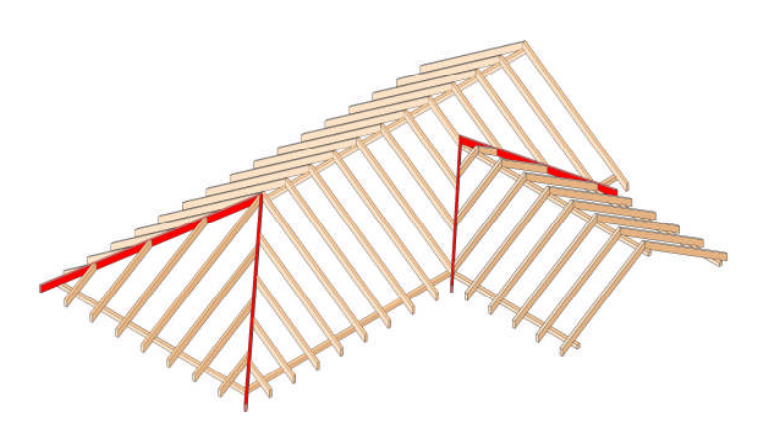

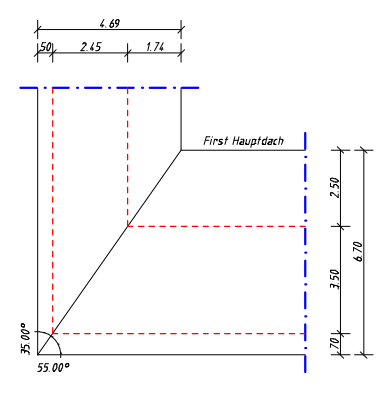

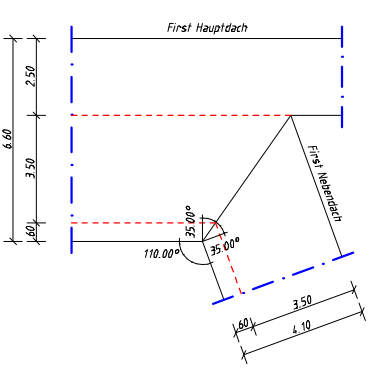

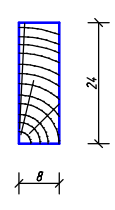

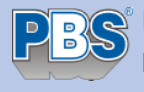

**Programmvertriebsgesellschaft mbH Lange Wender 1 34246 Vellmar** BTS STATIK-Beschreibung - Bauteil: 32J - Grat-/Kehl-Sparren DIN 1052:2004 Seite 2

#### **Nachweise der Tragfähigkeit/Gebrauchstauglichkeit:**

- *•* Biegespannungsnachweis
- *•* Schubnachweis
- *•* Kippnachweis
- *•* Auflagerpressung (Kerven)
- *•* Lagesicherheit
- *•* Durchbiegungsnachweis
- *•* Tragfähigkeit im Brandfall für Feuerwiderstandsklassen F30B/F60B

#### **Grafiken:**

*•* System mit Einwirkungen, Schnittgrößenverläufe, Detailbild des gewählten Querschnitts.

<span id="page-1-0"></span> $1)$  Datenübernahme derzeit aus den Programmen 032D und 032F möglich.

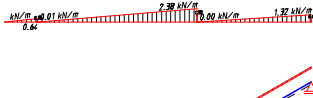

EWG 100 Ständige Einwirkungen (Kat. G)

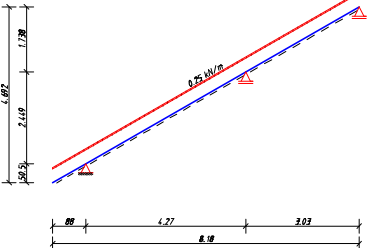

## **System**

Das statische System für den 1- bis 8-Feld-Sparren wird durch die Eingabe der Geometriedaten und der Lageranordnung festgelegt.

Das Programm bietet 3 Systemvarianten an: - **Gratsparren**

- **Kehlsparren** - **Einzelsparren**

#### **Haupt- und Nebendach** (bei Grat-/Kehlsparren)

Für die Systeme Grat- und Kehlsparren ist die Geometrie für das Haupt- und Nebendach einzugeben. Als erstes ist der Winkel zwischen Haupt- und Nebendach einzugeben. Dieses ist der Winkel zwischen den Traufen bzw. den Firstlinien.

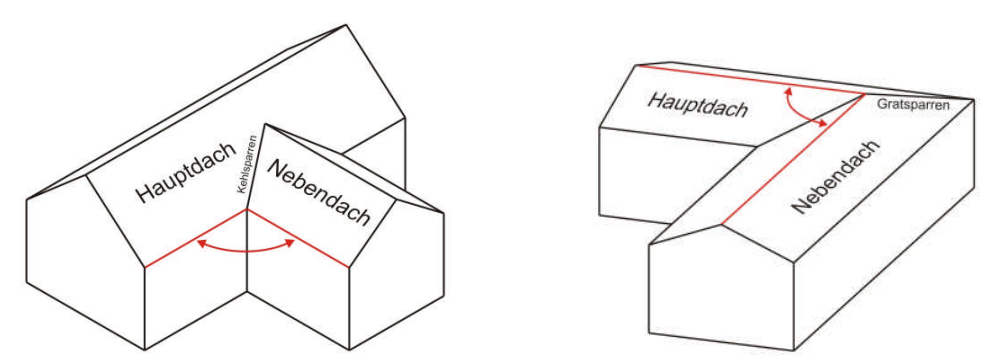

In der Regel beträgt dieser Winkel 90°. Auch bei einem Walmdach, bei der die kleine dreieckige Walmdachfläche das Nebendach darstellt, ist hier ein Wert von 90° einzugeben.

Die Systeme für Haupt- und Nebendach werden in zwei separaten Eingabeblöcken erfasst. Es wird zuerst das Hauptdach, dann das Nebendach eingegeben. Bei beiden Dächern ist jedoch nur das System der Dachfläche einzugeben, welche an den Grat- bzw. Kehlsparren anschließt. Dabei ist zu beachten, dass die Höhe der Nebendachfläche stets kleiner oder gleich der Höhe der Hauptdachfläche einzugeben ist. Sind Haupt- und Nebendach identisch, so kann am Anfang des Eingabeblockes für das Nebendach das Hauptdach kopiert werden.

Nach der Eingabe der Dachneigung, welche immer positiv einzugeben ist, sind die Stablängen (max. 12 Felder bzw. Stäbe + Kragarm links/rechts) als "Grundrissmaße", d.h. in der Projektion auf die Horizontale einzugeben. Die zugehörige Höhe (h = vertikale Projektion) wird automatisch berechnet und ausgegeben. Für jedes Feld bzw. Kragarm kann das Eigengewicht in kN/m² als Summe der ständigen Lasten aus Konstruktion, Dachdeckung und Ausbau eingegeben werden. Dieses Eigengewicht wird später über die Lasteinzugsflächen zu einer Linienlast (Dreiecks- oder Trapezlast) auf den Grat-/Kehlsparren umgerechnet.

Ist das Nebendach niedriger als das Hauptdach, so geht das Programm davon aus, dass bei der Bemessung eines Kehlsparren die Traufen und bei der Bemessung eines Gratsparren die Firstlinien auf einer Höhe liegen. Der Winkel (horizontale Projektion) zwischen der Traufe der jeweiligen Dachfläche und dem Grat-/Kehlsparren wird berechnet ausgegeben.

### **Einzelsparren**

Beim System Einzelsparren entfällt die Eingabe des Haupt- und Nebendaches. Die Geometrie und die Einwirkungen sind manuell einzugeben.

### **Datenübernahme**

Wird zu Beginn eines Eingabeblocks eine Datenübernahme ausgelöst, so werden alle in Frage kommenden Positionen des aktuellen Projektes in einem Menü angeboten. Nach der Auswahl einer Position werden die Dachneigung, die Feldlängen und das Eigengewicht in den zugehörigen Eingabeblock eingetragen und zur Korrektur angeboten. Enthält die Übernahmeposition ein unsymmetrisches Satteldach, so wird das System der Übernahmeposition auf dem Bildschirm angezeigt. Es kann dann gewählt werden, ob die linke oder die rechte Dachhälfte übernommen werden soll. Eine Datenübernahme ist nur aus Positionen möglich bei denen die Dachneigungen auf einer Dachhälfte konstant ist, also keine Knicke enthält.

### **Geometrie des Grat-/Kehlsparren**

Die Stablängen (max. 8 Felder bzw. Stäbe) werden als "Grundrissmaße", d.h. in der Projektion auf die Horizontale angegeben. Die Neigung ist für alle Stäbe gleich und wird vor der Stabeingabe berechnet und ausgegeben. Bei Einzelsparren, ohne Haupt- und Nebendach, wird die Neigung abgefragt. Der Neigungswinkel kann nur positiv eingegeben werden (steigendes System).

Für jedes Sparrenfeld und die Kragarme ist die jeweilige Nutzungsklasse nach DIN 1052 und das Eigengewicht in kN/m anzugeben.

## **Lageranordnung**

Für jede Stütze kann ein vertikales oder horizontales Lager gewählt werden. Werden keine Auflagerungsbedingungen gewählt, wird der Stützungspunkt als frei verschieblich und als biegesteifer Anschlusspunkt zum Nachbarfeld betrachtet. Zu beachten ist, dass in diesem Fall die Durchbiegungsbeschränkung (z.B. I/300) sowie beim Knick- und Kippnachweis (l<sub>eff</sub>) die Feldlänge I vom gelagerten Auflagerpunkt bis zum nächsten gelagerten Auflagerpunkt angesetzt wird.

Alternativ zu einer festen vertikalen oder horizontalen Lagerung können auch Federn (CV und CH in kN/cm) definiert werden. An Zwischenauflagern können zudem noch Gelenke oder Momentenfedern (GM in kNm/cm/m) eingegeben werden. Diese bewirken, dass die angrenzenden Sparren über dem Auflager nachgiebig (bzw. gelenkig) miteinander verbunden sind. Im Bezug auf das Auflager selbst gilt der Sparren als frei verdrehbar gelagert.

An jedem Auflager kann eine Kerve eingegeben werden, welche bei den entsprechenden Nachweisen die Querschnittsfläche reduziert. Einzugeben ist die Kerventiefe (t) welche senkrecht zur Sparrenunterseite gemessen wird. Die sich daraus ergebende horizontale Auflagerlänge (la) wird vom Programm berechnet und ausgegeben.

#### **Hinweis zu den Kerven**

**Es wird darauf hingewiesen, dass die Kerventiefe bei Grat- und Kehlsparren mitunter ein Vielfaches der Kerventiefe eines normalen Dachsparrens entspricht (bis zu 160 mm [7]). Bei derart großen Querschnittsschwächungen ist es bei Mehrfeldsparren sinnvoll über den Innenauflagern Gelenke anzuordnen und somit für die Schnittgrößenberechnung auf eine Durchlaufwirkung zu verzichten. P** 

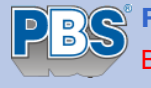

## **Einwirkungen**

## **Automatische Lastgenerierung**

Bei der automatischen Lastgenerierung stehen folgende Optionen zur Verfügung:

- Schneelasten nach DIN 1055-5 [5]
- Windlasten nach DIN 1055-4 [4]
- Mannlast nach DIN 1055-3 [3]

Wird eine der Optionen für Wind- und Schneelasten aktiviert, so sind zunächst die globalen Grunddaten für das Gebäude und den Bauort einzugeben. Dazu zählen z.B. die Geländehöhe über NN, die Schneelastzone, die Windlastzone usw. Auf Wunsch werden die wichtigsten Parameter, unter Angabe von Landkreis und Gemeinde, aus einer Datenbank ermittelt und zur manuellen Korrektur angeboten. Welche dieser Globaldaten später im Formular ausgegeben werden sollen kann frei gewählt werden.

### **Lasteinzugsflächen**

Flächenlasten (ständige Lasten, Wind, Schnee), welche auf das Haupt- und Nebendach wirken, werden über Lasteinzugflächen in Linienlasten für den Grat-/Kehlsparren umgerechnet. Dabei ergeben sich meist dreieckförmige bzw. trapezförmige Lastbilder.

#### *Lasteinzugsflächen Kehlsparren: Lastordinaten Kehlsparren:*

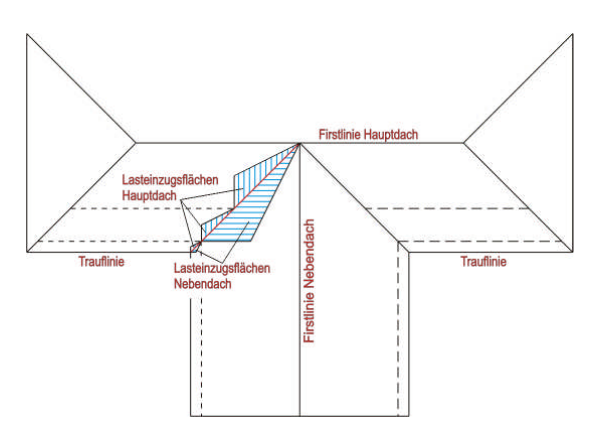

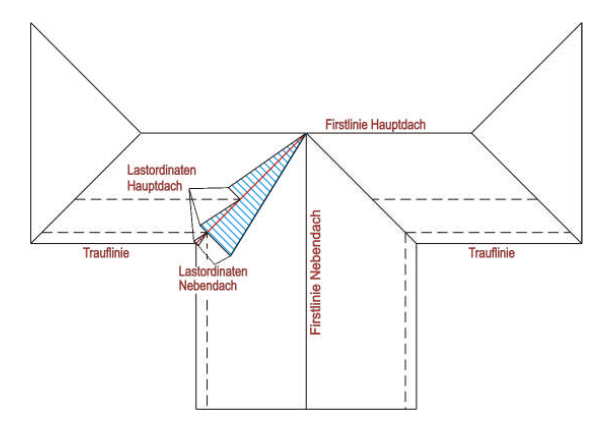

*Lasteinzugsflächen Kehlsparren: Lastordinaten Kehlsparren: (Nebendach < Hauptdach) (Nebendach < Hauptdach)*

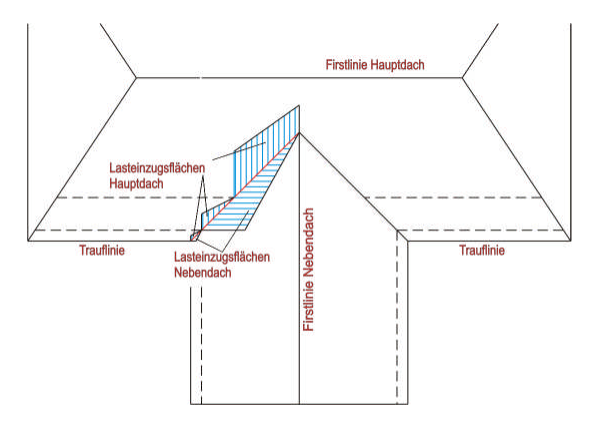

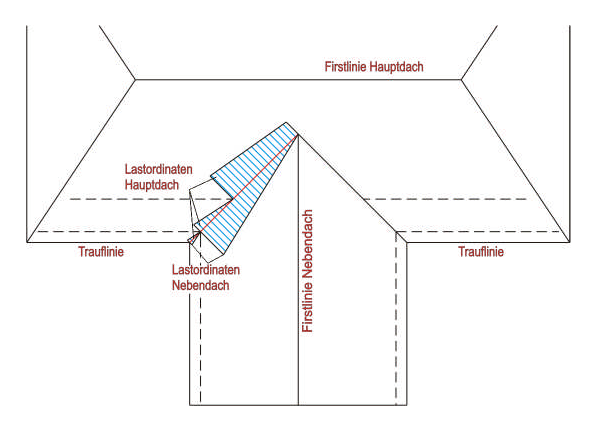

*Lasteinzugsflächen Gratsparren: Lastordinaten Gratsparren:*

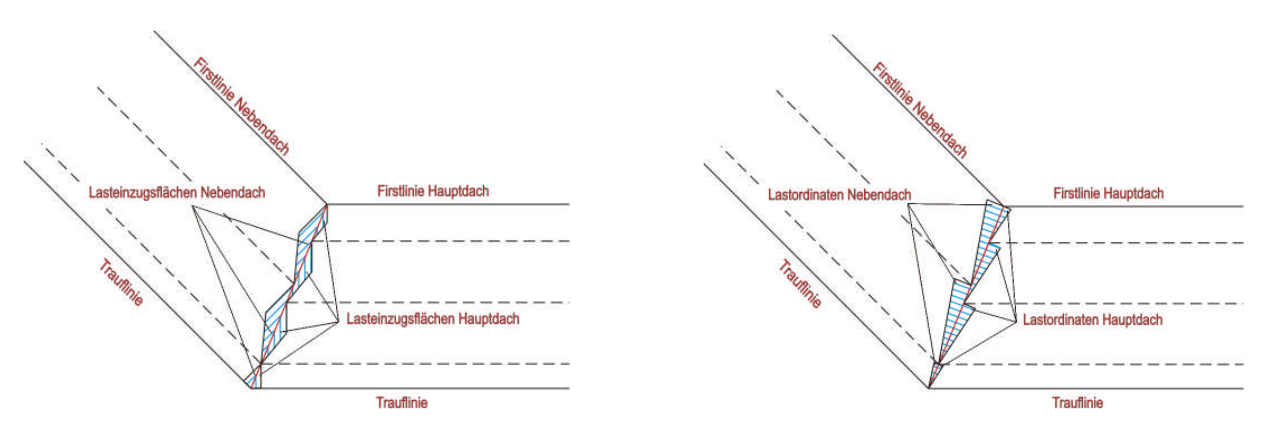

## **Schneelasten nach DIN 1055-5**

Wird diese Option gewählt, so werden alle erforderlichen Schneelasten [3] automatisch ermittelt. Dazu zählen:

- Schneegrundlasten gemäß Abs. 4.2.3 Bilder 3 (Schnee-Volllast)
- Schneelasten auf gereihte Sattel- und Sheddächer gemäß Abs. 4.2.4. (nur bei Kehlsparren)
- Schneeüberhang an den Traufen gemäß Abs. 5.1
- Schneefanggitter gemäß Abs. 5.2. (bewirkt Mindestwert  $\mu_1 = 0.8$ )
- Zusätzlich alle Schneelasten als "außergewöhnliche" Last, für den Fall, dass die Besonderheiten des "Norddeutschen Tieflandes" zu berücksichtigen sind.

## **Windlasten nach DIN 1055-4**

Wird diese Option gewählt, so werden alle erforderlichen Windlasten [2] automatisch ermittelt. Dazu zählen:

- Ermittlung der maximalen Druck- und Sog-  $c_{\text{pe}}$ -Werte aller Dachbereiche, welche an den Grat-/Kehlsparren angrenzen (Auch frei Eingabe möglich). Dazu ist zu wählen, ob es sich bei den Dachflächen um ein Sattel-, Pult- oder Walmdach handelt. Die gewählten c<sub>pe</sub>-Werte werden über die gesamte Sparrenlänge angesetzt.
- Unterwind an Kragarmen oder unterstützten Vordächern (Lage der Hauswand frei wählbar)
- Innendruck  $(c_{\text{pe}}$ -Wert frei eingebbar)

#### **Schnee- und Wind-Parameter**

Für die korrekte Bestimmung der Schnee- und Windlasten sind noch einige zusätzliche Eingaben erforderlich welche das Gebäude und die Randbedingungen näher beschreiben. Wichtige Eingaben sind:

- Es muss gewählt werden ob es sich um ein Pultdach oder die Hälfte eines Sattel- oder Walmdaches handelt. Ebenso könnte es sich um einen Sparren innerhalb einer Sattel- oder Sheddachreihe handeln.
- Bei aneinander gereihten Satteldächern oder Sheddächern muss der Faktor für die cpe-Werte der mittleren Dachflächen gemäß DIN 1055-4 Bild 9 eingegeben werden, sofern sich der Kehlsparren bzw. dessen angrenzenden Dachflächen in diesem Bereich befinden.
- Bei aneinander gereihten Satteldächern oder Sheddächern muss neben der Dachneigung  $\alpha_1$  der an den Kehlsparren angrenzenden Dachflächen noch die Neigung  $\alpha_2$  der jeweils gegenüberliegenden Dachseite angegeben werden.  $\rightarrow$  DIN 1055-5 Bild 5
- Lage der Wände: In der Regel ist die Lage der Gebäudeaußenwände durch die Definition der Kragarme bekannt. Bei einem linken Kragarm mit einer horizontalen Länge von 0,75 m befindet sich auch die linke Außenwand 0,75 m vom linken Systemende entfernt. Der Abstand der Außenwände von den Systemenden kann dennoch frei geändert werden damit z.B. auch der Unterwind unter unterstützten Vordächern (als Dachverlängerung) berücksichtigt werden kann.

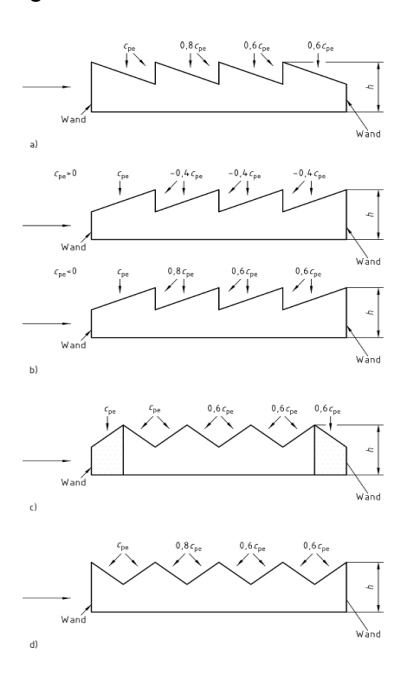

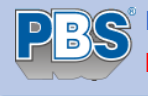

### **Mannlast**

Durch das Aktivieren dieser Option generiert das Programm Mannlasten (gemäß [3] Abs.6.2(2) Nutzlast auf Dächer) als Einzellasten von jeweils 1 kN in Feldmitten und an Kragarmenden. Diese Einzellasten werden separat voneinander betrachtet. Die Auflagerkräfte aus Mannlasten werden nicht in Folgebauteile weitergeleitet da sie nur der Sicherstellung einer örtlichen Mindesttragfähigkeit dienen.

### **Einwirkungsgruppen (EWG)**

Damit die unterschiedlichen Einwirkungen später zu Lastfällen zusammengestellt werden können, wird jede Einwirkung einer Einwirkungsgruppe (EWG) zugeordnet. Die EWG sind programmseitig vordefiniert. So gibt es z.B. die EWG 100 = "Eigengewicht", die EWG 200 = "Schnee-Volllast" usw. Weiterhin stehen 2 EWG zur benutzerdefinierten Verwendung zur Verfügung. Bei der Lastautomatik erfolgt die Zuordnung der Einwirkungen zu den EWG automatisch. Eine EWG kann mehrere Lastabschnitte oder Einzellasten enthalten.

## **Lastfälle (LF)**

Aus den Einwirkungsgruppen können bis zu 99 voneinander unabhängige Lastfälle (LF) gebildet werden.

Bei der Lastautomatik werden folgende Lastfälle automatisch generiert:

- Schnee Volllast<sup>1)</sup>
- max. Winddruck  $2)$
- max. Windsog  $^{2)}$
- Schnee Volllast<sup> 1)</sup> + max. Winddruck<sup>2)</sup>
- <sup>1)</sup> Für den Fall, dass die "Fußnote Norddeutsches Tiefland" zu berücksichtigen ist, werden alle Lastfälle, in denen Schneelasten vorkommen gedoppelt, wobei die Schneelasten als "außergewöhnliche" Einwirkung mit dem 2,3-fachen charakteristischen Werten berücksichtigt werden. Bei manueller Eingabe sind die außergewöhnlichen Schnee-Einwirkungen, zusätzlich zu den normalen Schnee-Einwirkungen, in der Einwirkungstabelle für den Sparren einzugeben und den dafür vorgesehenen EWG zuzuordnen.
- 2) Unterwind oder Innendruck werden jeweils mit angesetzt, wenn sie in gleicher Richtung wie der Wind auf die äußere Dachfläche wirken.

#### **Kombinationen**

Innerhalb eines jeden Lastfalls werden automatisch alle erforderlichen Kombinationen für den Nachweis der Tragsicherheit, Lagesicherheit und der Gebrauchstauglichkeit nach DIN 1055-100 gebildet. Treten in einem Lastfall z.B. außergewöhnliche Einwirkungen auf, so werden neben den entsprechenden außergewöhnlichen Kombinationen (DIN 1055-100, 9.4 Gl.(15)+(16)) auch die Kombinationen für die ständige und vorübergehende Bemessungssituation (Gl.(14)) untersucht. Für den Brandfall werden die Kombinationen nach DIN 4102-22 Abs. 4.1(1) gebildet, welche den außergewöhnlichen Kombinationen nach DIN 1055-100 entsprechen, wobei der Einwirkungsanteil Ad=0 ist.

#### **Einwirkungen (Lasten)**

Die charakteristischen Lastbeträge der einzelnen Einwirkungen werden vom Programm vorgeschlagen und zur Korrektur und Ergänzung angeboten. Die Einwirkungszeilen, welche durch die Lastautomatik generiert wurden, sind geschützt und können nicht verändert werden. Ein inaktiv setzen ist jedoch möglich.

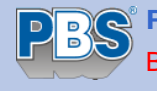

#### **Einwirkungen auf den Sparren**

- *aus* Freie textliche Beschreibung der Einwirkung. An dieser Stelle können auch die verschiedenen Eingabehilfen aufgerufen werden. Mit "?" kann ein Hilfefenster mit Erläuterungen zu den Eingabehilfen aufgerufen werden.
- *Last* q = Linienlast vertikal, bezogen auf die Dachfläche (Gleichlast, Trapezlast, Dreiecklast) [kN/m]
	- qz = Linienlast senkrecht zum Stab (Gleichlast, Trapezlast, Dreiecklast) [kN/m]
	- qZ = Linienlast vertikal, bezogen auf die Grundfläche (Gleichlast, Trapezlast, Dreiecklast) [kN/m]
	- Fz = Einzellast senkrecht zum Stab [kN]
	- FZ = Einzellast global vertikal [kN]
	- Fx = Einzellast in Stablängsrichtung [kN]
	- $FX =$  Einzellast global horizontal [kN]
	- My = Moment rechtsdrehend positiv [kNm]
- **Art/Kat.** Kategorie der Einwirkung (G, Q,A1...Q,W, A). Bei der Eingabe werden in einem Menü die Einwirkungskategorien der DIN 1055-3 angeboten.
- **EWG** [Einwirkungsgruppe](#page-0-0)
- **Wert** Charakteristische Größe der Einwirkung.
- *a* Abstand der Einwirkung vom linken Systemende (horizontale Projektion). [m]
- *c* Länge der Einwirkung (horizontale Projektion). [m]
- **Alpha** Abminderungsfaktor ( $\alpha$ <sub>a</sub>) nach DIN 1055-3:2002-1, 6.1 für die Nutzlasten nach Tabelle 1

#### **Kategorien**

Die Einwirkungen sind entsprechend der Häufigkeit ihres Auftretens gemäß DIN 1055-3 zu kategorisieren:

- G = Ständige Einwirkungen (z.B. Eigengewicht)
- Q = Veränderliche Einwirkungen (z.B. Nutzlasten)
- A = Außergewöhnliche Einwirkungen (z.B. Transport, Montagelasten)

Für die einzelnen Einwirkungskategorien werden die zugehörigen Teilsicherheitsbeiwerte  $\gamma$ , die Kombinationsbeiwerte ( $\psi_0$ ,  $\psi_1$ ,  $\psi_2$ ) nach DIN 1055-100 und die Klasseneinwirkungsdauer nach DIN 1052 Tabelle 3 und 4 ermittelt.

#### **Berechnungsvorgaben**

Die für die Schnittgrößenberechnung und die Bemessung erforderlichen Parameter werden in einem übersichtlichen Dialogfenster angezeigt und können bei Bedarf durch das Setzen von Checkboxen (Häkchen) und Radiobuttons (Auswahl-Knöpfe) angepasst werden.

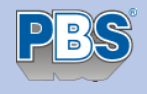

## **Bemessung**

Für die Bemessung des Sparrens stehen folgende Optionen zur Verfügung:

- **Stabilitätsnachweis** (Kippen/Knicken):
	- o Ermittlung der Ersatzstablänge lef gemäß DIN 1052 Anhang E.2 Tabelle E.1
	- o Ermittlung der Ersatzstablänge lef aus dem Verzweigungslastfaktor.
- **Lagesicherheit**
	- o Es werden die maximalen und minimalen Auflagerkräfte aus den Kombinationen für den Nachweis der Lagesicherheit für je Klasse der Lasteinwirkungsdauer (KLED) ausgegeben.
- **Auflagerpressung nach DIN 1052:10.2.4**
- **Brandschutz nach DIN 4102-22**
	- o Branddauer F30-B oder F60-B
	- o 3- oder 4-seitiger Abbrand.
- **Nachweis der Gebrauchstauglichkeit**
	- o Verformungen (Durchbiegung) nach DIN 1052 Gl(40-42)

#### - **Querschnittswahl**

- o Querschnitt neu bemessen: Programm versucht einen optimalen Querschnitt zu ermitteln.
- o Querschnitt nachweisen: Für den eingegebenen oder bereits eingetragenen Querschnitt werden alle Nachweise geführt. Überschreitungen werden entsprechend angezeigt. Es erfolgt kein Vorschlag durch das Programm.

## **Berechnungsoptionen**

Für die Schnittgrößenberechnung, Ausgaben und Lastweiterleitung können folgende Parameter verändert werden:

#### - **Schubverformungen**

- o Bei der Schnittgrößenberechnung werden Schubverformungen berücksichtigt.
- **Ausgabe der Nachweise**
	- o Wird "nur maßgebende Nachweise ausgeben" gewählt, so werden bei den einzelnen<br>Nachweisen nur die ieweils maßgebenden Nachweise, unter Angabe der Nachweisen nur die jeweils maßgebenden Nachweise, unter Angabe der Kombinationsnummer, ausgegeben. Auch in der Listen der untersuchten Lastfälle und Kombinationen werden nur diejenigen aufgeführt, welche bei einem Nachweis maßgebend wurden.
- **Stabteilungsraster**. Neben den System- und Lastunstetigkeiten wird jeder Stab zusätzlich an folgenden Punkten untersucht:
	- o grob: 5-tels-Punkte
	- o fein: 10-tels-Punkte
	- o sehr fein: 15-tels-Punkte

#### - **Lastweiterleitung**

- o Extremalwerte: Es werden die maximalen und minimalen Auflagerkräfte aus allen Lastfällen für jedes Auflager, getrennt nach Kategorien, weitergeleitet. (empfohlen)
- o Getrennt für jeden Lastfall: Es werden die maximalen und minimalen Auflagerkräfte für jeden Lastfall getrennt, für jedes Auflager, getrennt nach Kategorien, weitergeleitet.

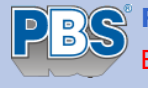

## **Baustoffe**

Für die Sparrenbemessung stehen folgende Baustoffe zur Verfügung:

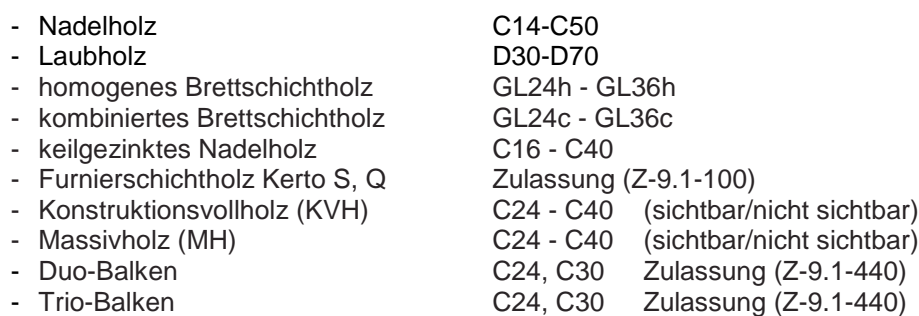

## **Nachweise**

Alle Nachweise werden nach DIN 1052 (2004) bzw. DIN 1055 geführt. Nachgewiesen werden im Einzelnen:

- **Biegespannung** nach 10.2.6 10.2.8
- Schubnachweis nach Gl.(59-62). Die Erhöhung der Schubfestigkeit ab 1,5 m Abstand vom Hirnholz berücksichtigt, wenn die Bemessung mit konstantem Querschnitt erfolgt. Als Hirnholz werden dabei das linke und rechte Systemende angesehen. An den Stützungen werden die Querschnittsschwächen durch Kerven berücksichtigt.
- **Kipp-/Knicknachweis** feldweise nach dem Ersatzstabverfahren für alle Unstetigkeitsstellen der Schnittgrößenberechnung und alle Stabteilungspunkte. Die Beiwerte ( $\beta_m$ ,  $\beta_v$ ,  $\beta_z$ ) zur Bestimmung der Kipp- und Knicklängen (lef) können feldweise frei gewählt werden. Entsprechend den Einstellungen in den Berechnungsvorgaben macht das Programm Vorschläge für die Beiwerte.
- **Auflagerdruck** nach 10.2.4. Die wirksame Querdruckfläche Aef und der Querdruckbeiwert kc,90 werden automatisch ermittelt. Bei einer indirekten Lagerung wird kein Pressungsnachweis geführt.
- **Lagesicherheit**: Es muss gewährleistet sein, dass das Bauteil gegen Abheben gesichert ist. Hierbei werden die maximalen und minimalen Kräfte im Grenzzustand der Lagesicherung ermittelt und ausgegeben. Für die abhebenden Kräfte ist - falls vorhanden - noch ein Standsicherheitsnachweis zu führen (nicht Bestandteil von 032J). Um die Teilsicherheitsbeiwerte für eine Anschlussbemessung richtig bestimmen zu können, werden die Auflagerkräfte für jede KLED separat ermittelt.
- Brandnachweis nach dem genaueren Verfahren nach DIN 4102-22, Kapitel Holzbau, 5.5.2.1 b). Dabei wird die Biegespannung, der Schub- und Kippnachweis nach DIN 1052 mit dem verbrannten Restquerschnitt und reduzierten Festigkeitseigenschaften geführt. Als Bemessungssituation wird die außergewöhnliche Bemessungssituation angesetzt.
- **Durchbiegungsnachweis** nach 9.2 Gl.(40-42). Nach DIN 1052 müssen die 3 folgenden Durchbiegungsnachweise geführt werden.
	- o **wQinst** (elast. Anfangsdurchbiegung aus veränderlichen Einwirkungen) muss kleiner sein als l/300 bei Feldern und l/150 bei Kragarmen. Die Ermittlung der Durchbiegung erfolgt in der seltenen Bemessungssituation.
	- o **wfin wG,inst** (Enddurchbiegung abzüglich der elastischen Anfangsdurchbiegung aus Eigenlast) muss kleiner sein als l/200 bei Feldern und l/100 bei Kragarmen. Die Ermittlung der Durchbiegung erfolgt ebenfalls in der seltenen Bemessungssituation.
	- o **wfin w<sup>0</sup>** (Gesamtdurchbiegung abzüglich Überhöhung = Durchhang) muss kleiner sein als l/200 bei Feldern und l/100 bei Kragarmen. Die Ermittlung der Durchbiegung erfolgt in der quasi-ständigen Bemessungssituation.
- Die Grenzdurchbiegungen werden gemäß DIN 1052 vom Programm vorgeschlagen und können bei Bedarf frei geändert werden. Für den Nachweis der Gesamtdurchbiegung kann feldweise eine Überhöhung  $w_0$  eingegeben werden.

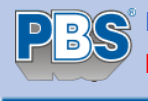

## **Lastweiterleitung**

Je nach Einstellung in den Berechnungsoptionen werden die charakteristischen Auflagerkräfte lastfallweise oder als Extrema aller Lastfälle getrennt nach Kategorien weitergeleitet. Bei der Übernahme in andere Positionen sind diese Werte dann erneut mit Teilsicherheiten zu versehen.

## **Literatur**

- [1] DIN 1052:2004-08 bzw. 2008-12
- [2] DIN 1055-100:2001-03
- [3] DIN 1055-3:2006-03 (Verkehrslasten)
- [4] DIN 1055-4:2005-03 (Windlasten)
- [5] DIN 1055-5:2005-07 (Schneelasten)
- [6] DIN 4102-22:2004-11
- [7] "DIN 1052 Praxis-Handbuch, Holzbau", 1.Aufl. 2005, Beuth-Verlag

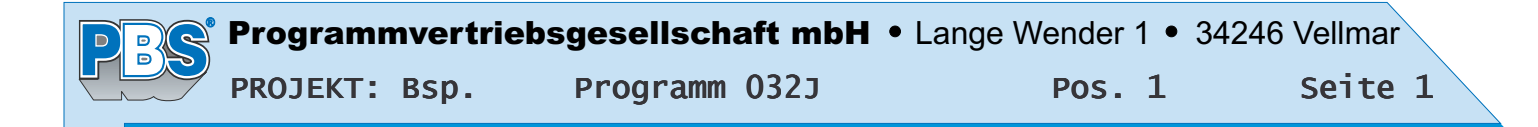

## POS.1 GRATSPARREN

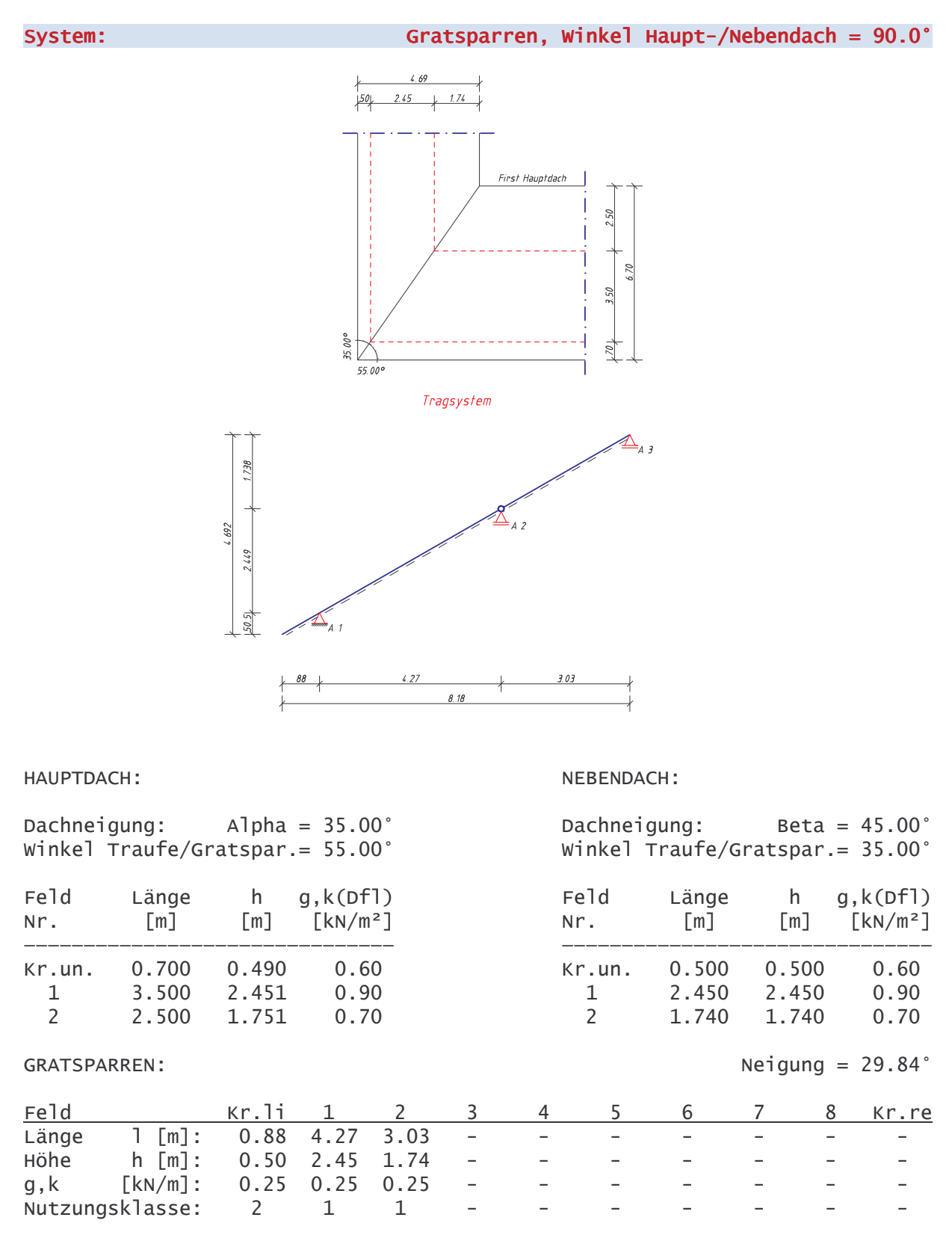

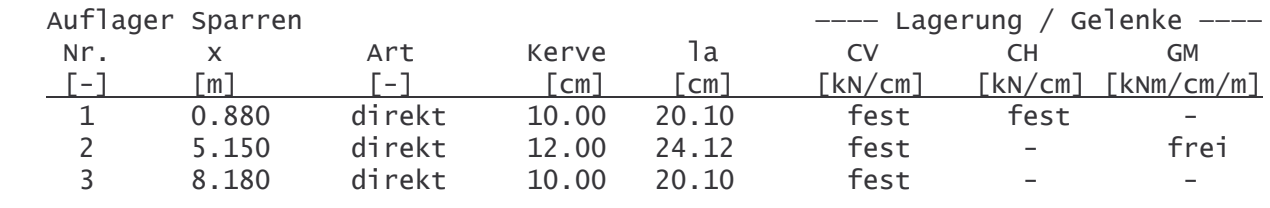

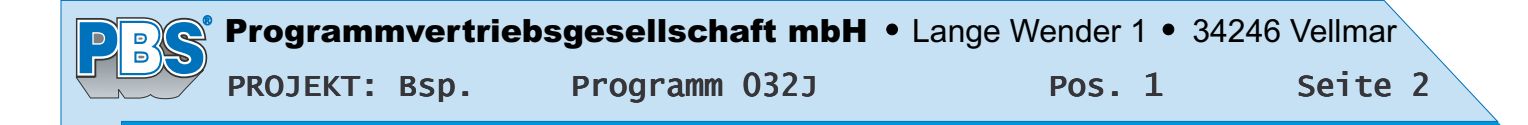

#### Angaben zu Schnee und Windlasten:

Geländehöhe üNN = 300 m. Gebäudehöhe über Grund 10.0 m

#### Wind: Windzone 2, Profil: Binnenland

Windansatz: Regelfall (DIN 1055-4 10.3) Windgeschwindigkeit v.ref =  $25.0$  m/s Windgeschwindigkeitsdruck g.ref =  $0.39$  kN/m<sup>2</sup>, Faktor für g.ref = 1.00

#### Schnee & Eis: Schneelastzone 2 Eislastzone 2

Wichte Schnee =  $2.00 \text{ kN/m}^3$ , bei Schneeüberhang =  $3.00 \text{ kN/m}^3$ Schneeansatz: Schneelast nach DIN 1055-5 4.1 Grundwert der Schneelast sk =  $0.89$  kN/m<sup>2</sup>

#### Wind- und Schnee-Parameter:

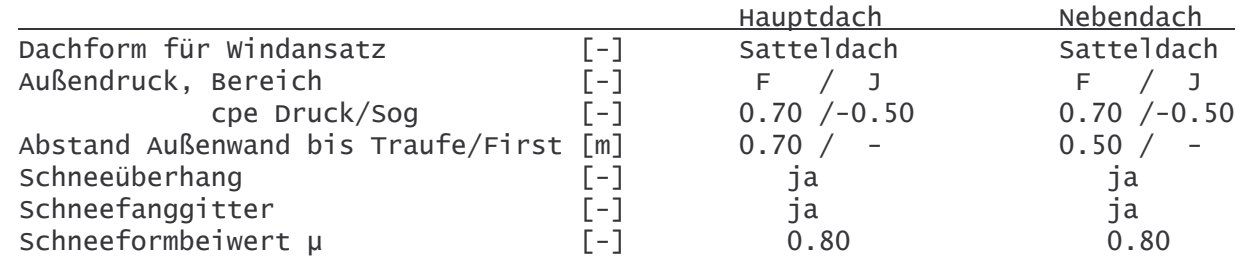

Einwirkungsgruppe **EWG** Ständige Einwirkungen 100 Schnee: Volllast 200 Schnee: Überhang (Bild 11) 204 130 Winddruck 131 Windsog

Einwirkungen auf den Gratsparren

EWG 100 Ständige Einwirkungen (Kat. G)

 $2.38 \frac{\text{RNN/m}}{\text{RNN/m} + \text{RNN/m} + \text{RNN/m}$ 

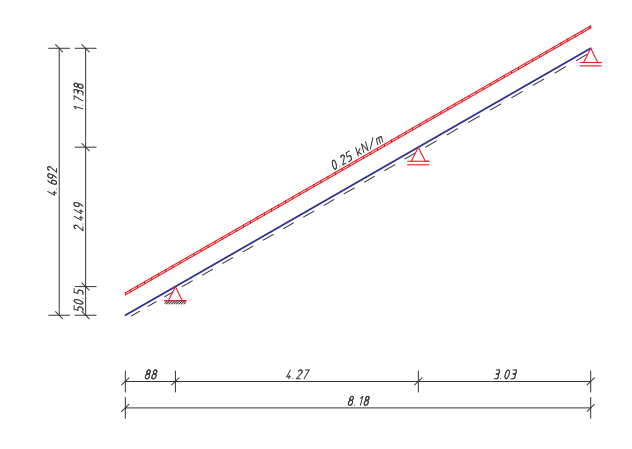

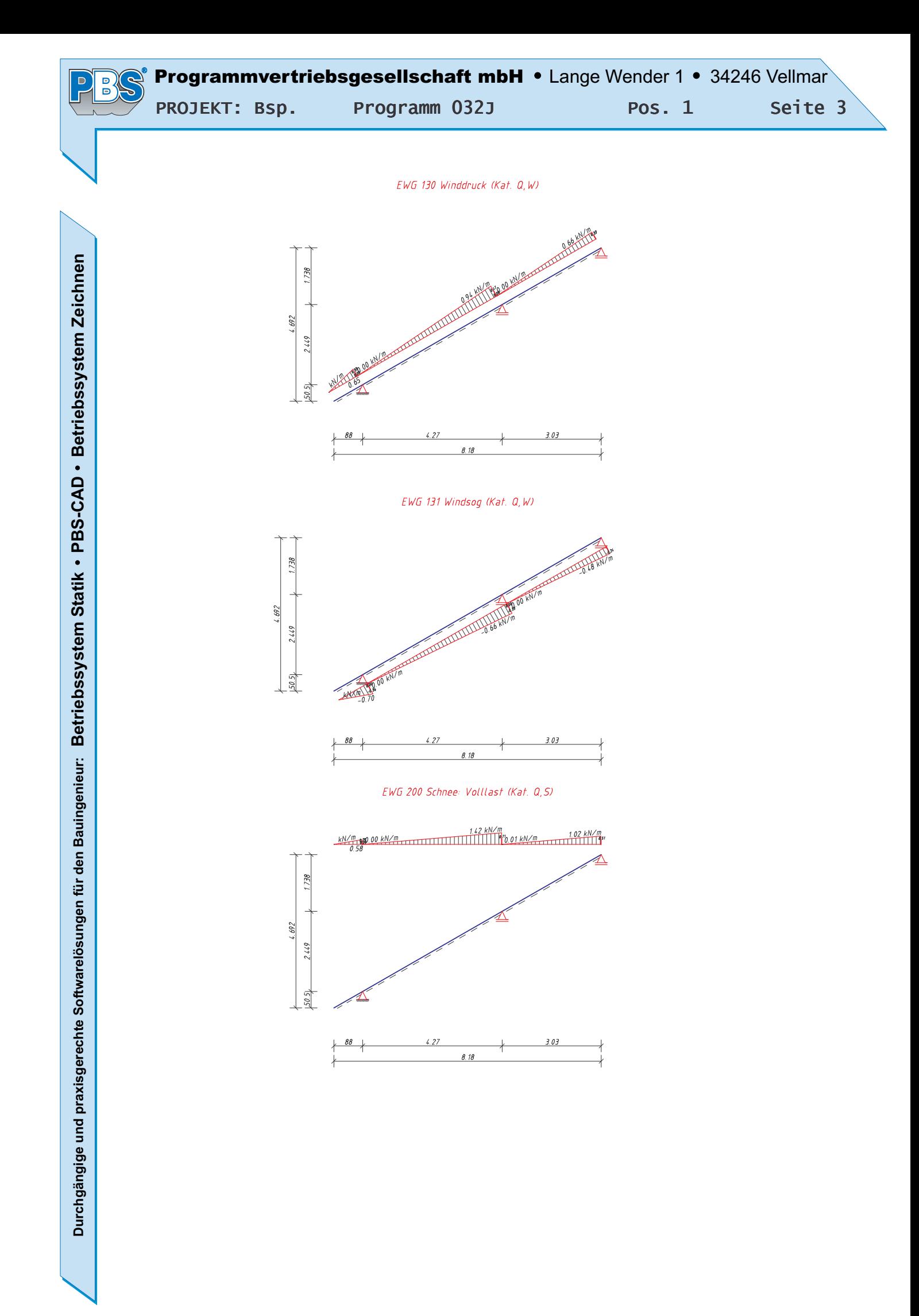

EWG 204 Schnee: Überhang (Bild 11) (Kat. Q, S)

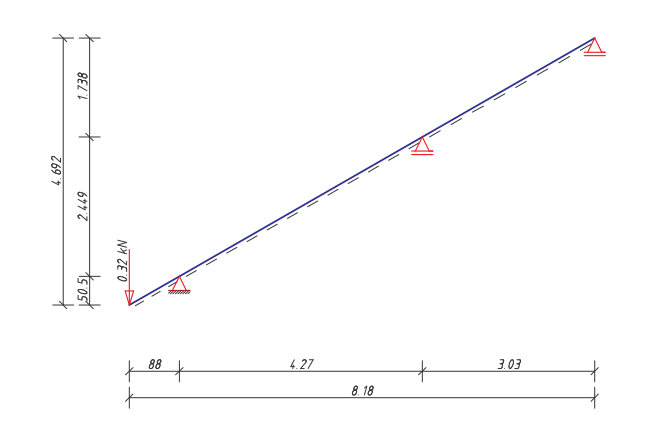

 $F =$  Einzellast [kN],  $q =$  Linienlast [kN/m] Lasten:  $M = Moment$  [kNm] Richtung:  $x, y, z =$  Stabachsen,  $x, z =$  global horizontal, vertikal  $a =$  Lastanfang/-achse v. linken Systemende, c = Lastlänge Lastangriff:

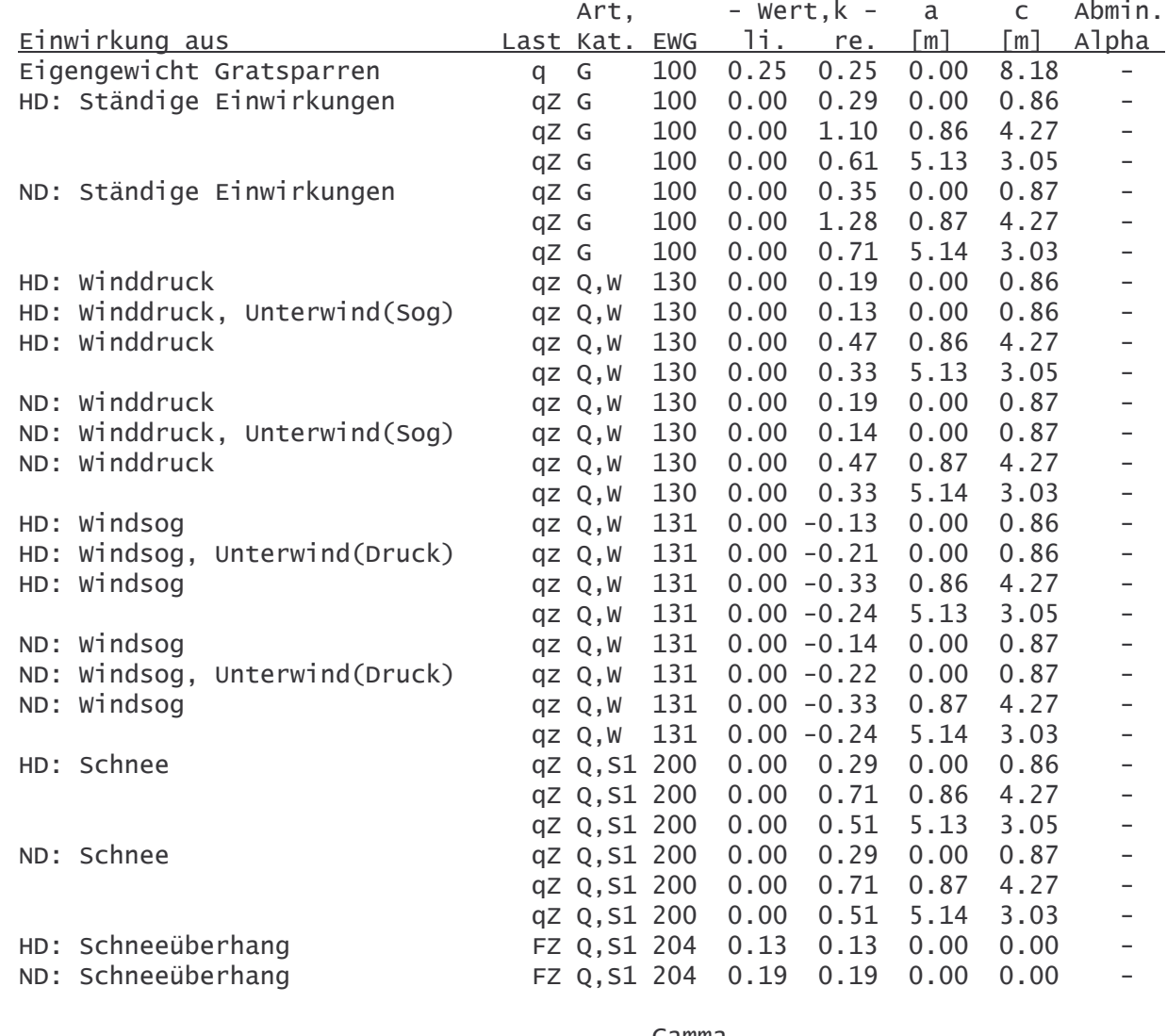

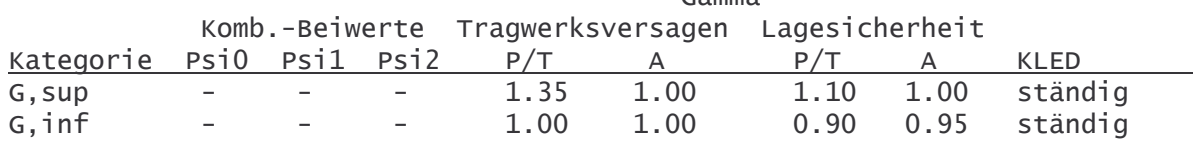

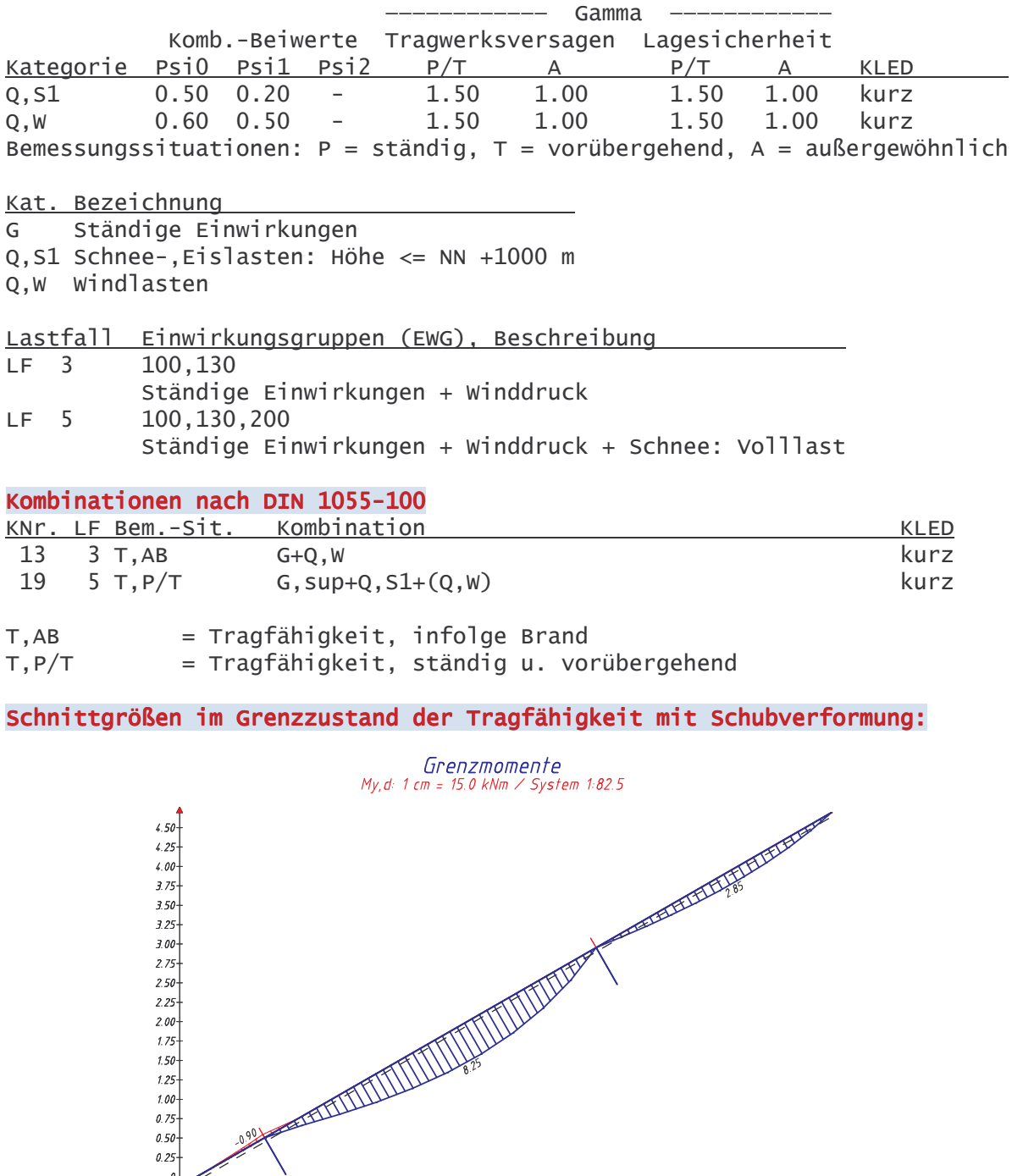

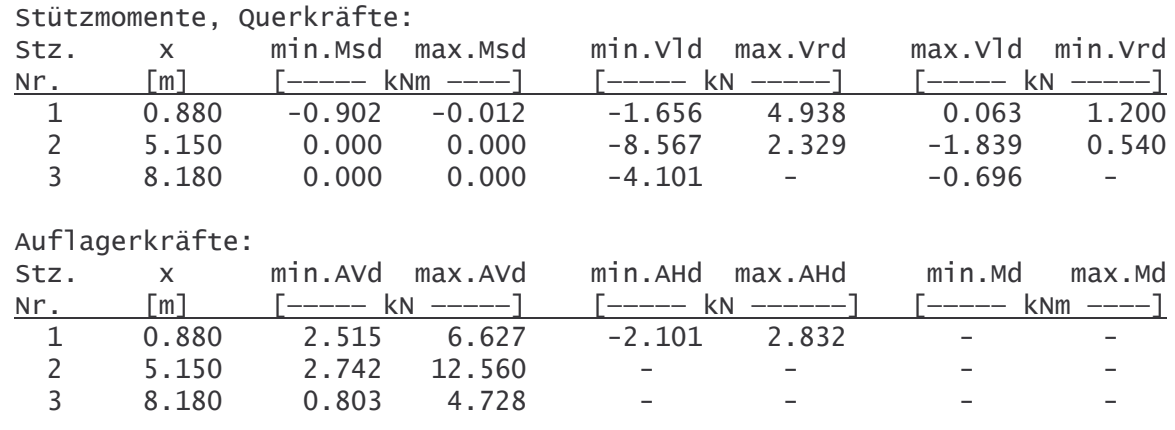

I

Feldmomente:

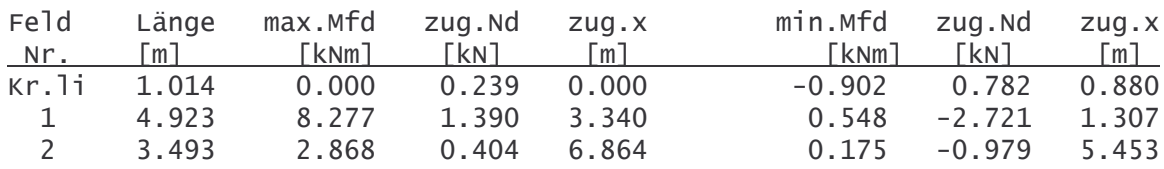

Schnittgrößen im Grenzzustand der Gebrauchstauglichkeit mit Schubverformung:

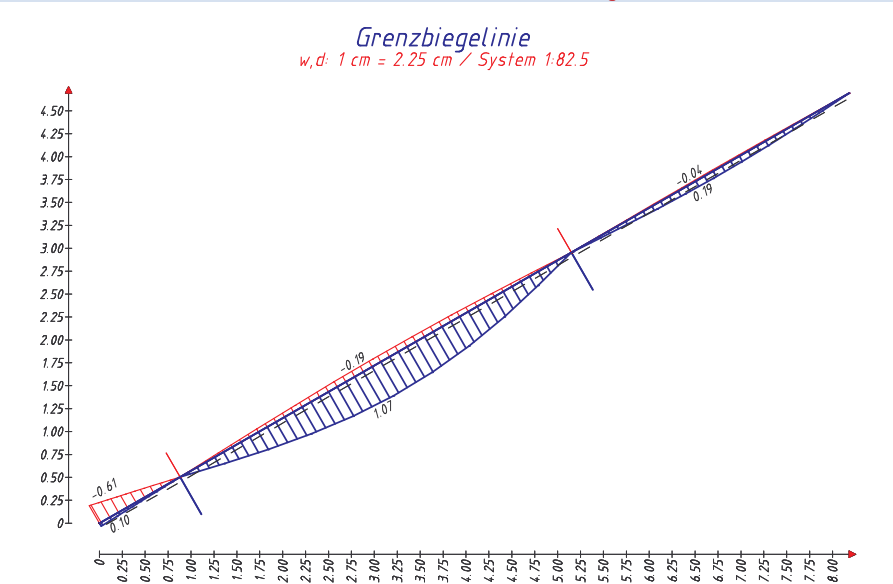

**Bemessung** 

#### Baustoff: Nadelholz C24

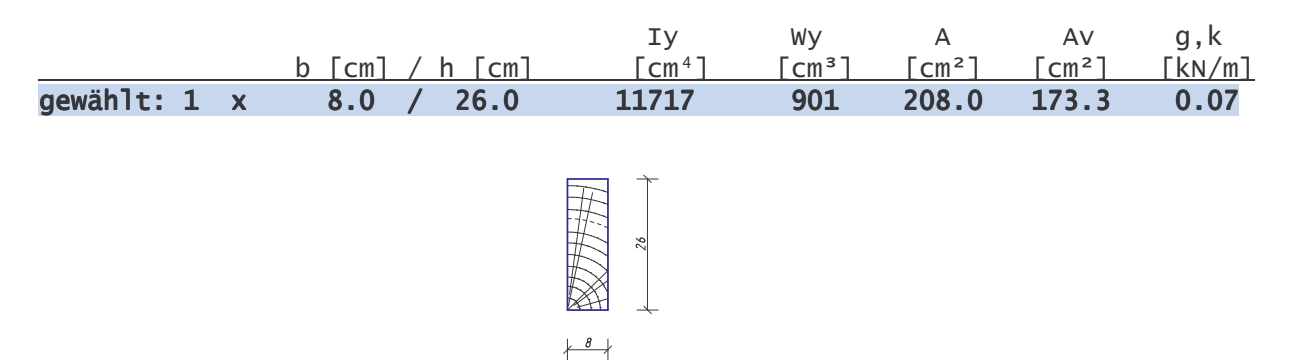

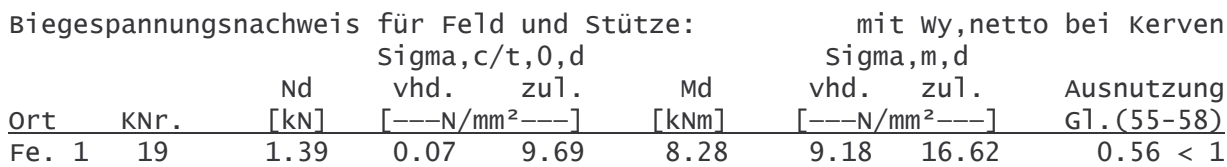

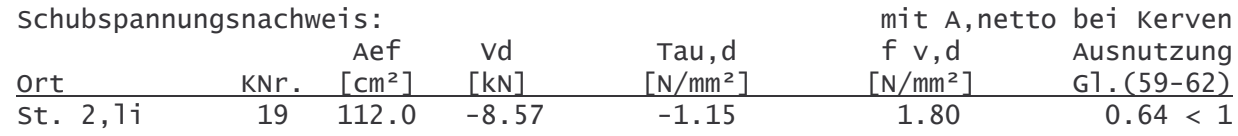

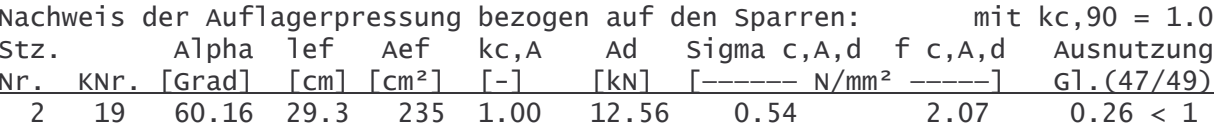

## Grenzzustand der Tragfähigkeit, Brand nach DIN 4102-22, 5.5.2.1 b) Feuerwiderstandsklasse F30-B, 3-seitig dem Feuer ausgesetzt

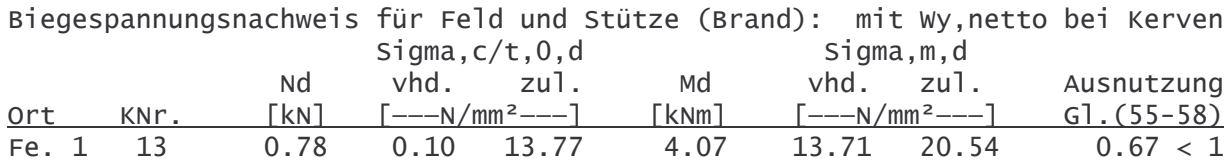

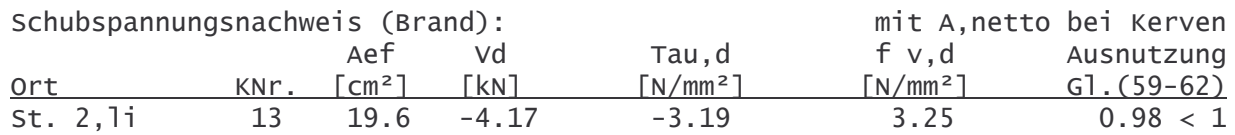

## Grenzzustand der Gebrauchstauglichkeit

Durchbiegung nach DIN 1052, Gleichung 40-42: wOinst = elast. Anfangsdurchbiegung aus veränderlicher Einwirkung wfin-wGinst = Enddurchbiegung - elast. Anfangsdurchbiegung aus Eigenlast = Gesamtdurchbiegung abzüglich Überhöhung (= Durchhang) wfin-wo

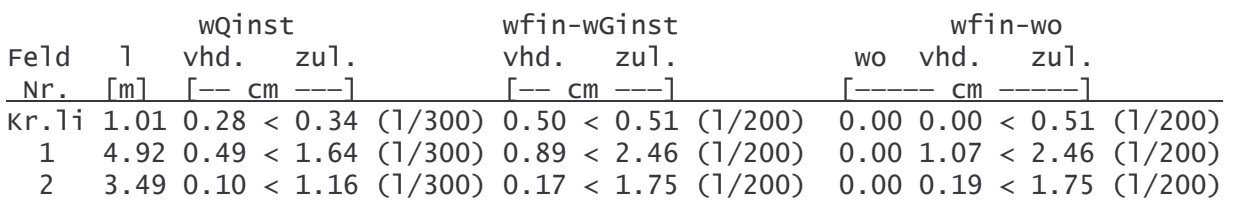

## Weiterleitung der Einwirkungen (charakt.):

Die Kraftartrichtungen sind auf das globale Koordinatensystem bezogen. Dabei sind die Beträge der Kraftarten F in [kN] und M in [kNm].

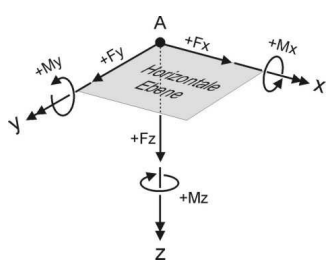

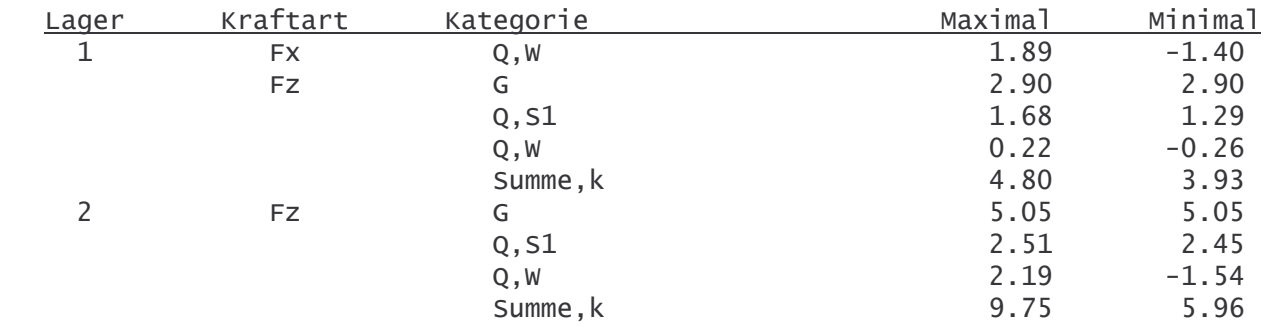

 $\frac{D}{D}$ 

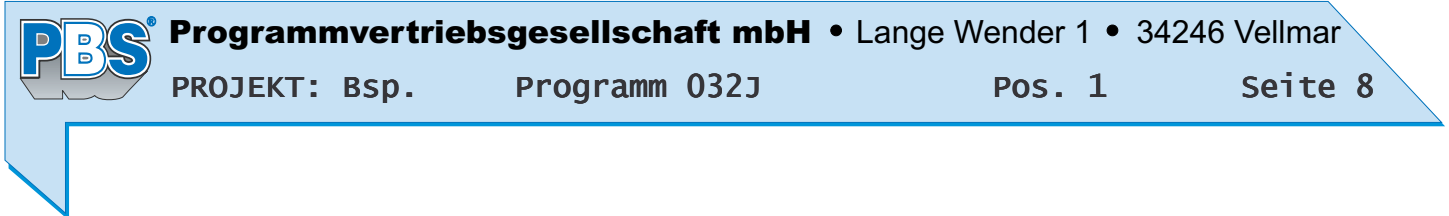

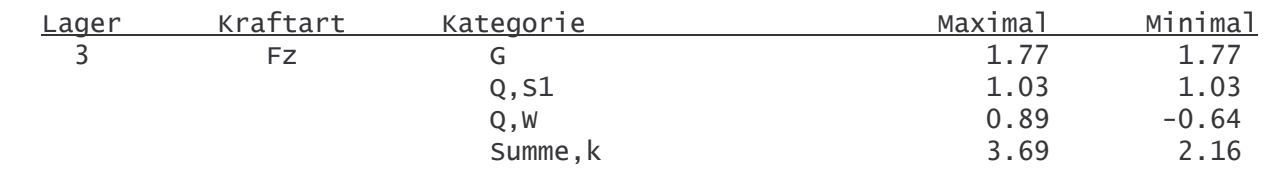

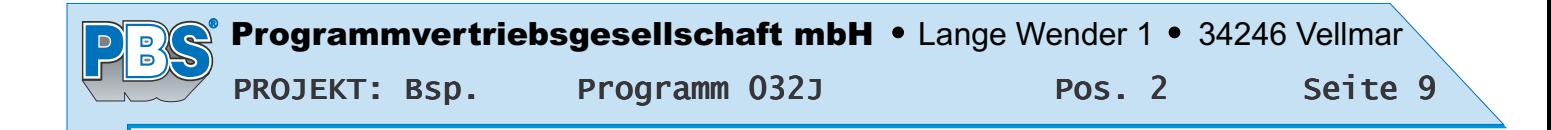

## POS.2 KEHLSPARREN

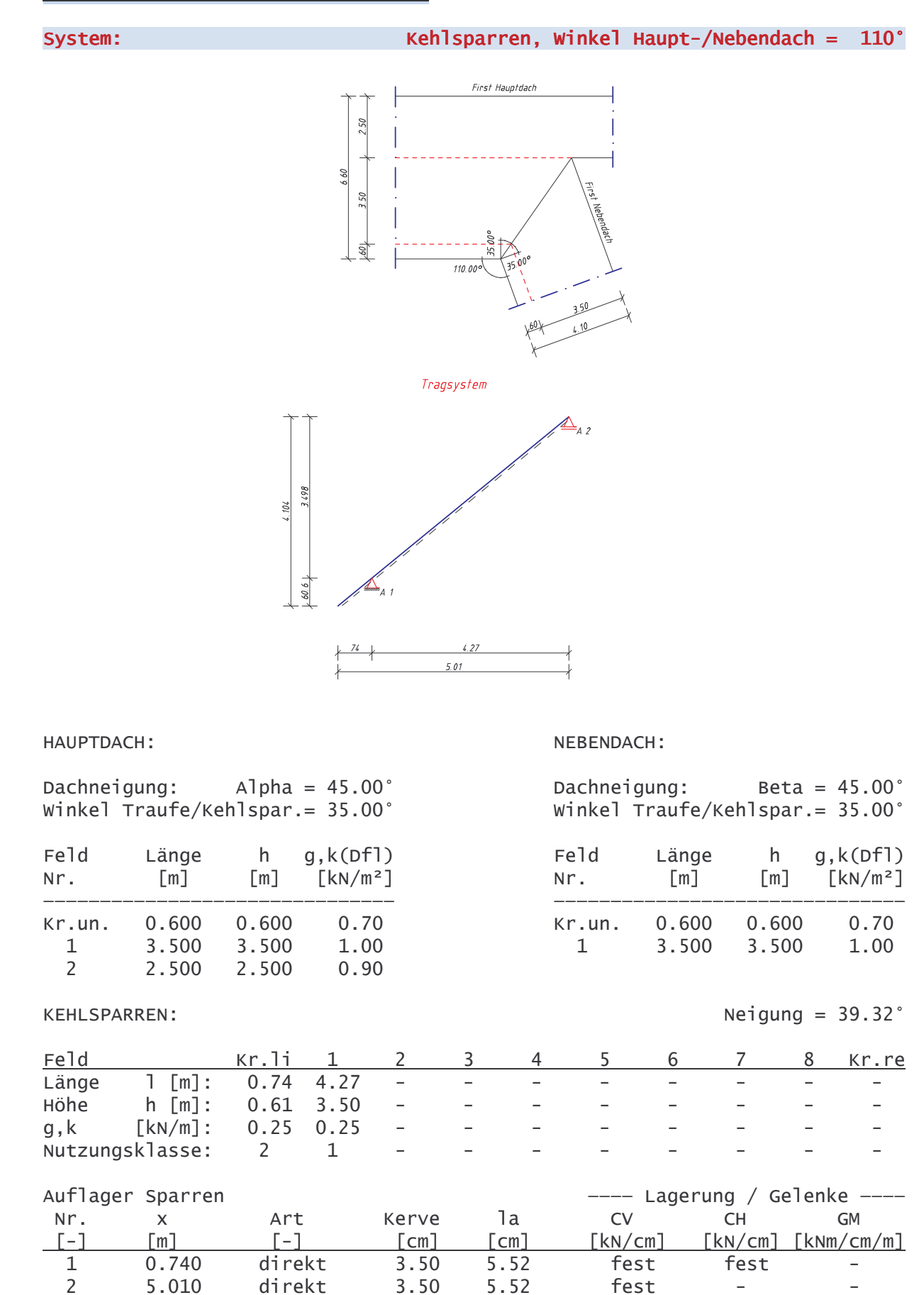

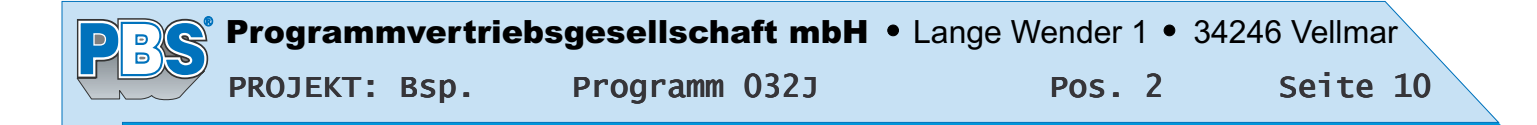

#### Angaben zu Schnee und Windlasten:

Geländehöhe üNN = 300 m. Gebäudehöhe über Grund 10.0 m

#### Wind: Windzone 2, Profil: Binnenland

Windansatz: Regelfall (DIN 1055-4 10.3) Windgeschwindigkeit v.ref =  $25.0$  m/s Windgeschwindigkeitsdruck g.ref =  $0.39$  kN/m<sup>2</sup>, Faktor für g.ref = 1.00

### Schnee & Eis: Schneelastzone 2 Eislastzone 2

Wichte Schnee =  $2.00 \text{ kN/m}^3$ , bei Schneeüberhang =  $3.00 \text{ kN/m}^3$ Schneeansatz: Schneelast nach DIN 1055-5 4.1 Grundwert der Schneelast sk =  $0.89$  kN/m<sup>2</sup>

#### Wind- und Schnee-Parameter:

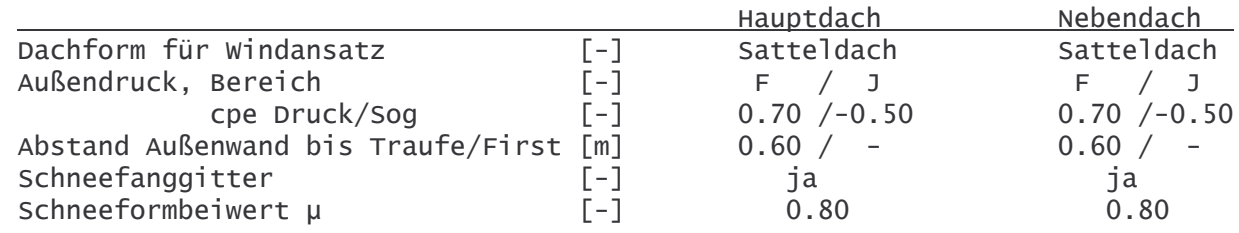

Einwirkungsgruppe **EWG** Ständige Einwirkungen 100 Schnee: Volllast 200 Winddruck 130 131 Windsog

## Einwirkungen auf den Kehlsparren

EWG 100 Ständige Einwirkungen (Kat. G)

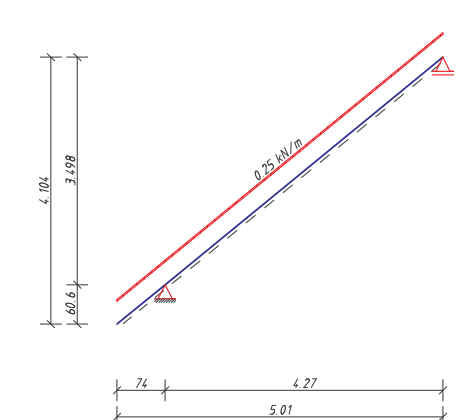

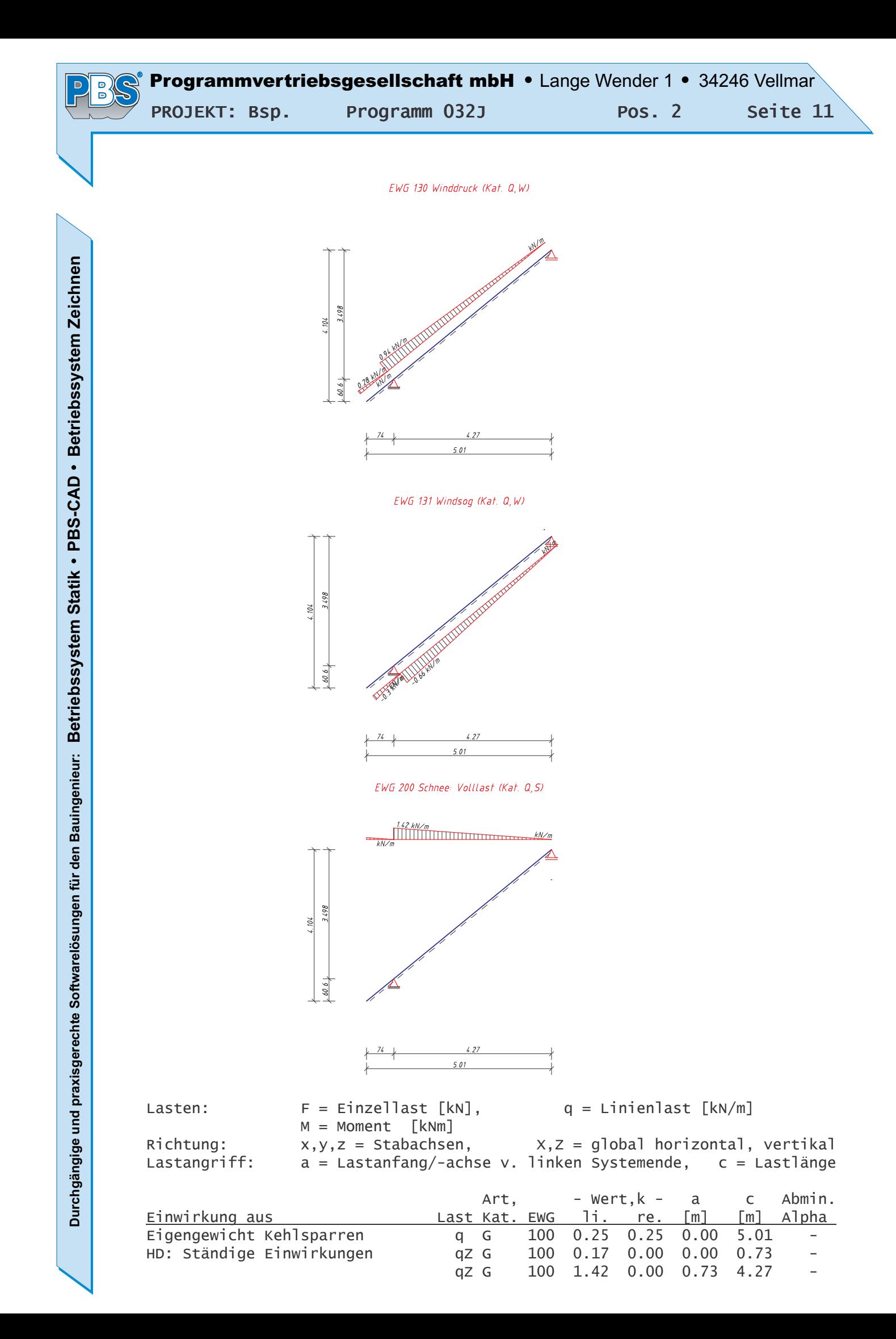

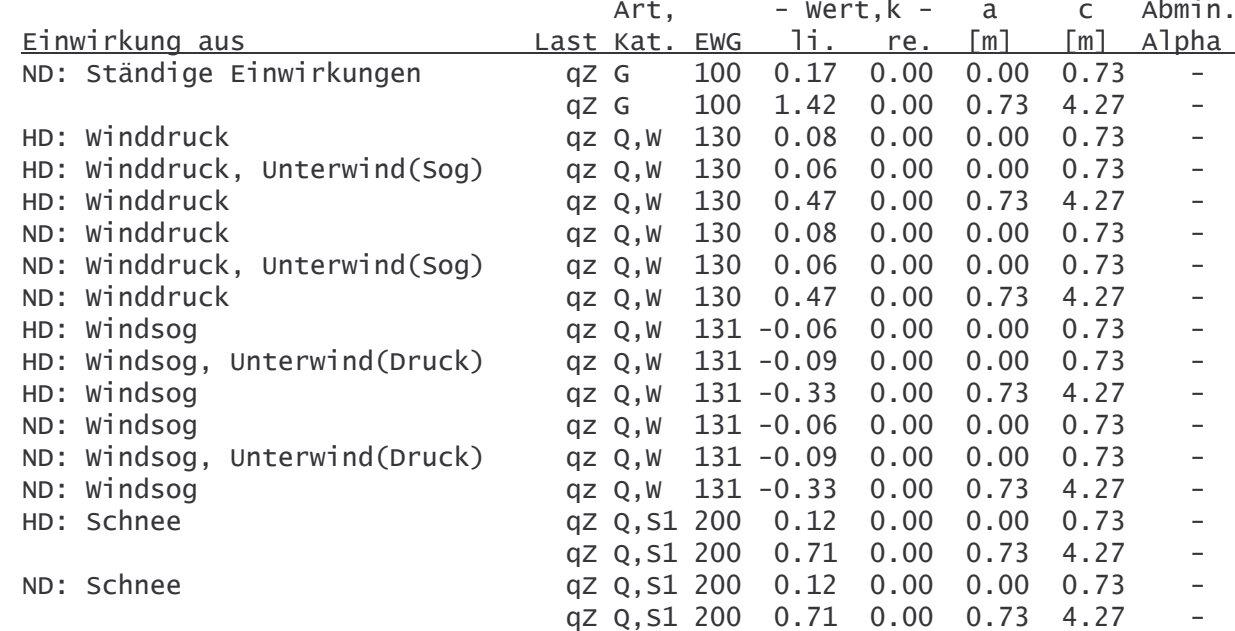

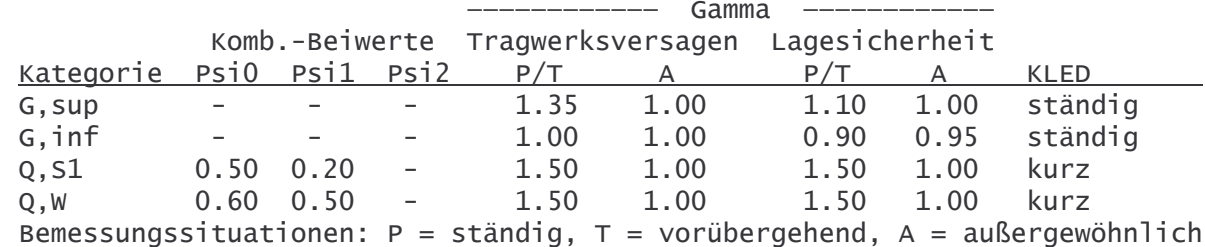

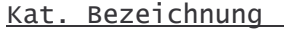

Ständige Einwirkungen G Q, S1 Schnee-, Eislasten: Höhe <= NN +1000 m

Q, W Windlasten

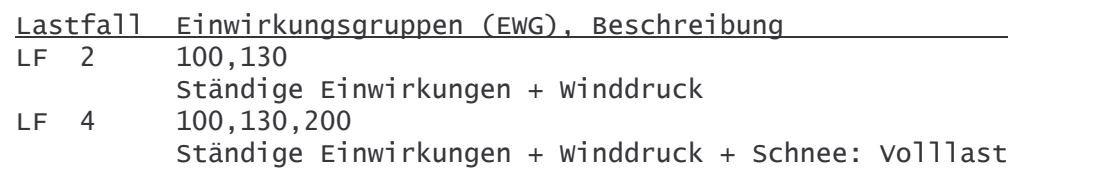

## Kombinationen nach DIN 1055-100

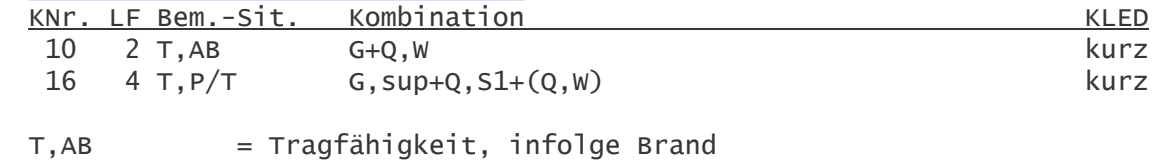

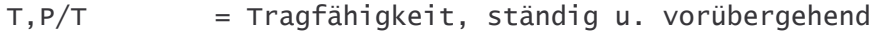

 $\overline{P}$ 

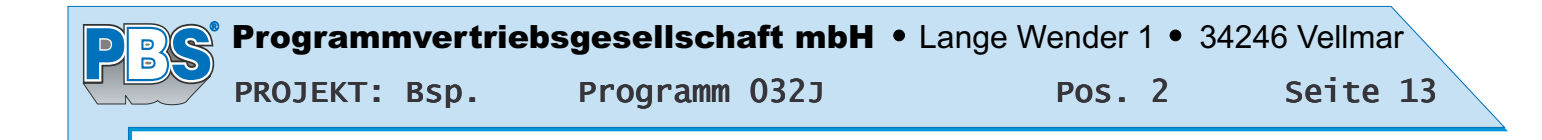

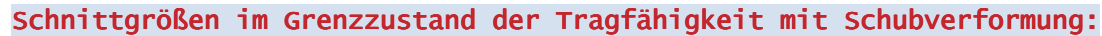

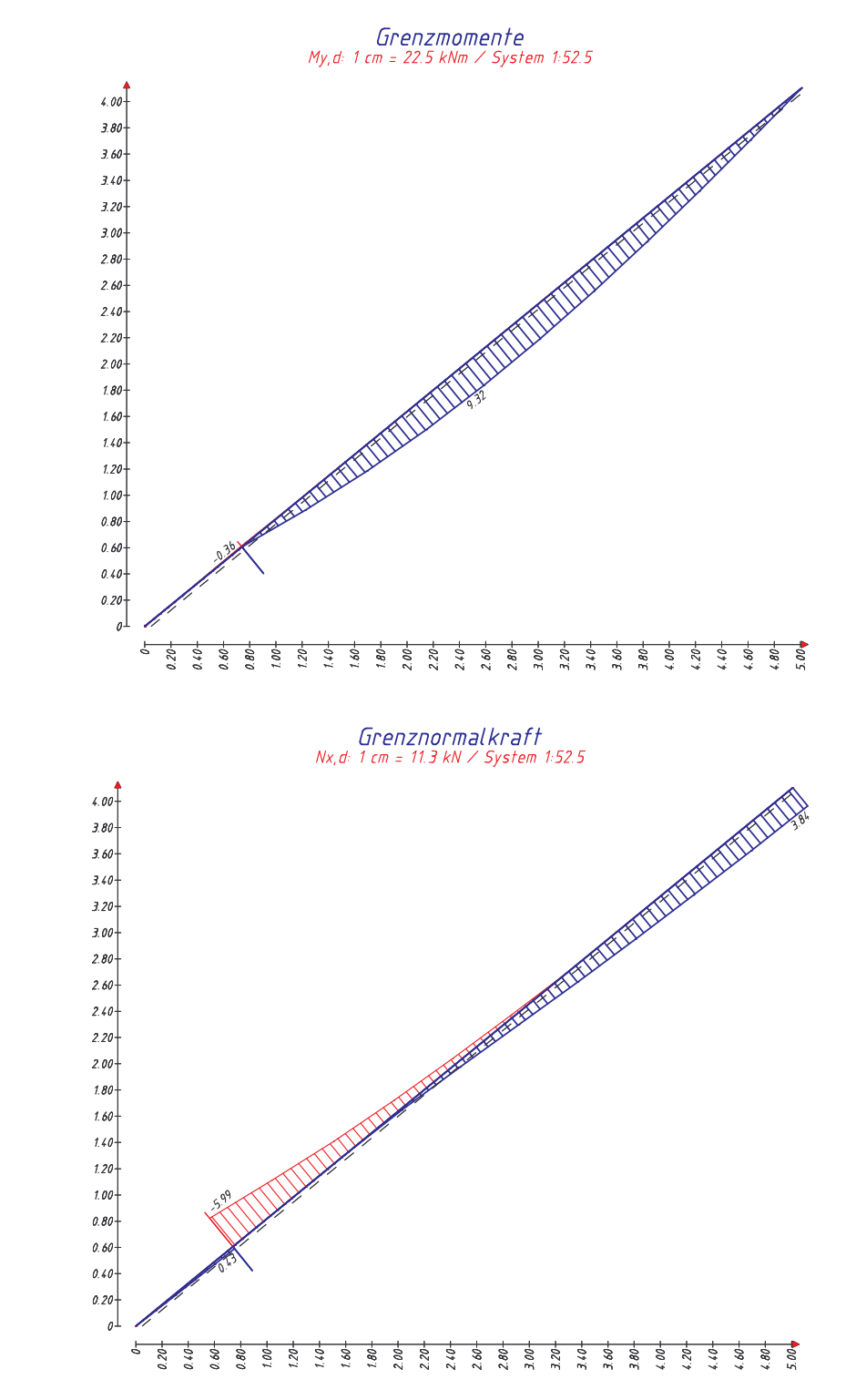

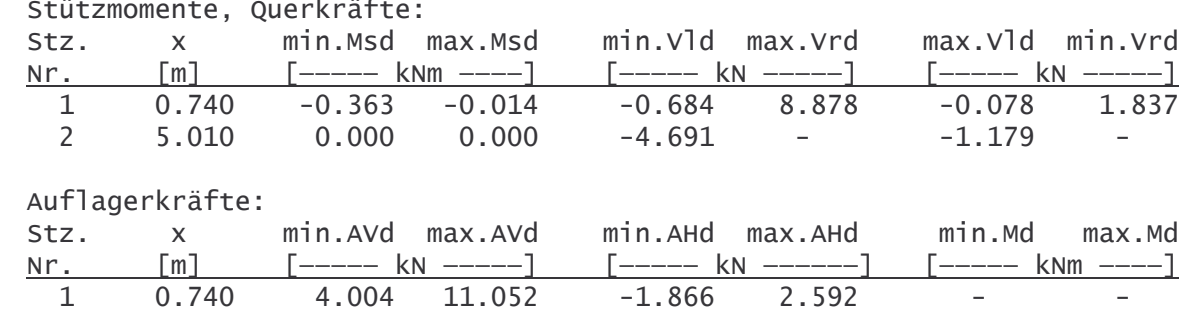

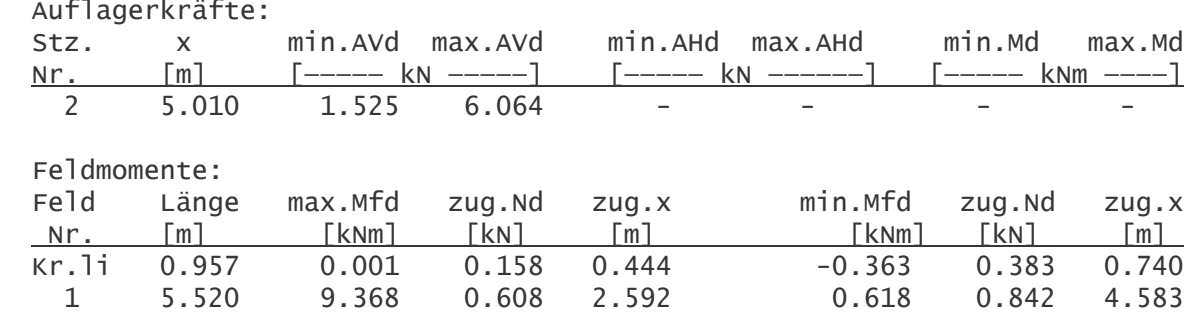

Schnittgrößen im Grenzzustand der Gebrauchstauglichkeit mit Schubverformung:

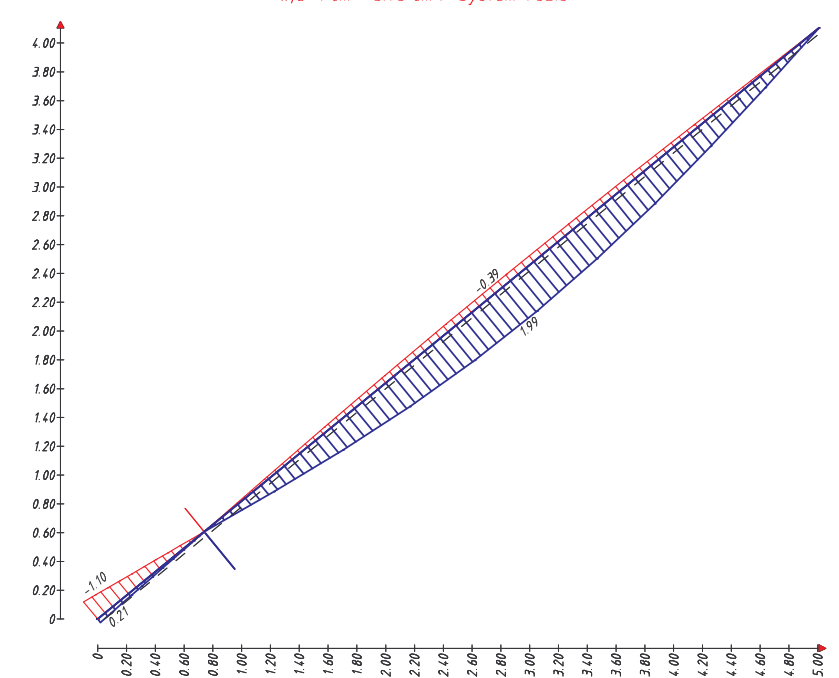

Grenzbiegelinie<br> $w, d: 1$  cm = 3.75 cm / System 1:52.5

#### **Bemessung**

## Baustoff: Nadelholz C24

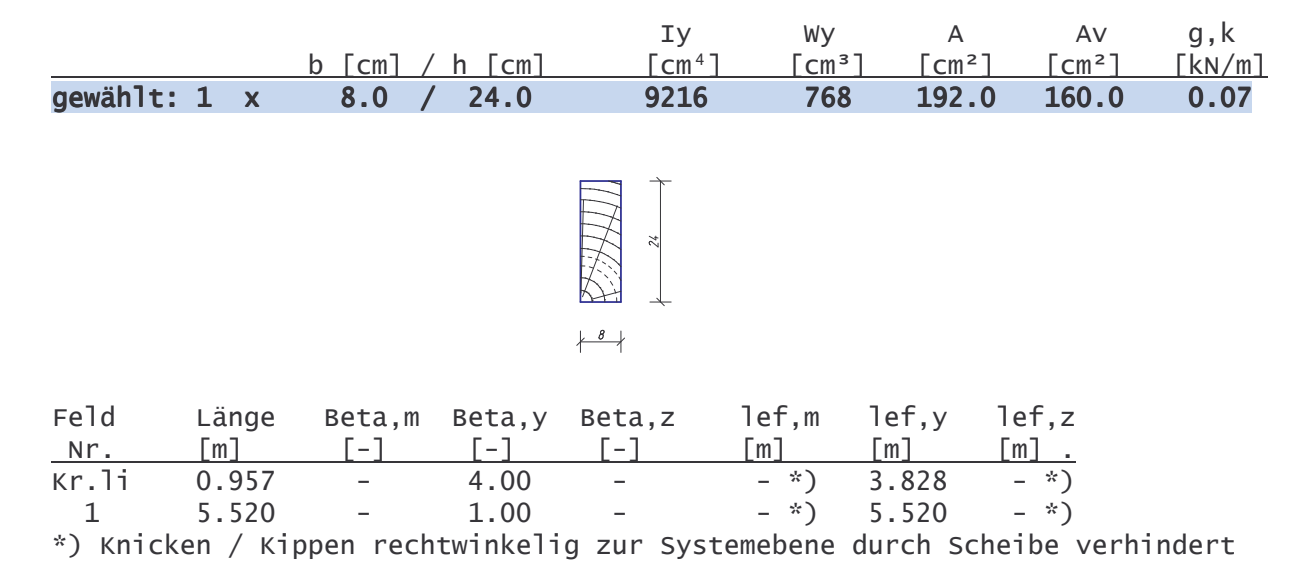

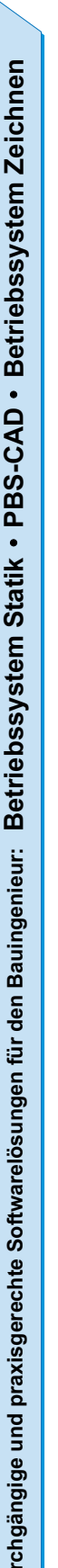

ā.

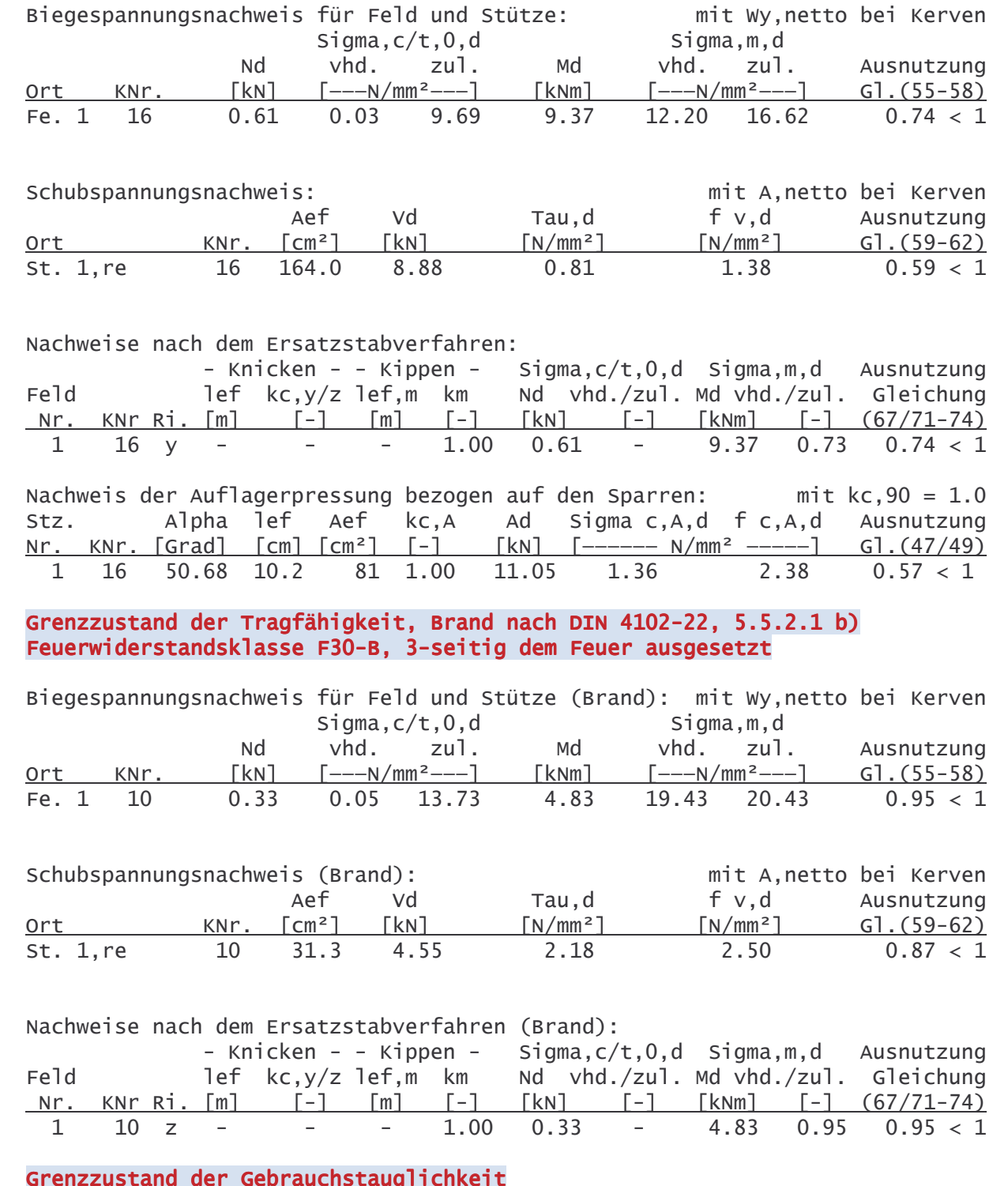

Durchbiegung nach DIN 1052, Gleichung 40-42: wQinst = elast. Anfangsdurchbiegung aus veränderlicher Einwirkung wfin-wGinst = Enddurchbiegung - elast. Anfangsdurchbiegung aus Eigenlast = Gesamtdurchbiegung abzüglich Überhöhung (= Durchhang) wfin-wo

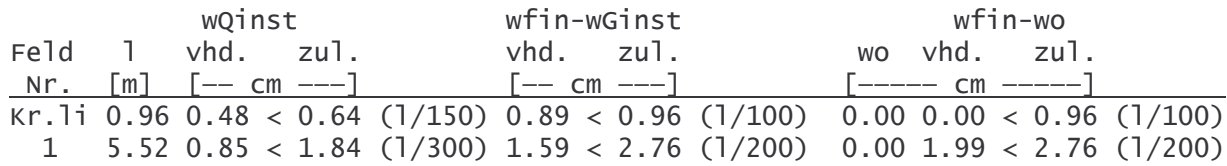

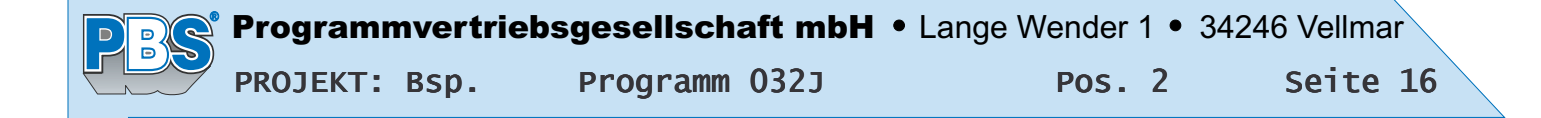

## Weiterleitung der Einwirkungen (charakt.):

Die Kraftartrichtungen sind auf das globale Koordinatensystem bezogen. Dabei sind die Beträge der Kraftarten F in [kN] und M in [kNm].

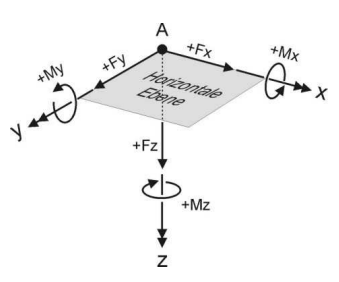

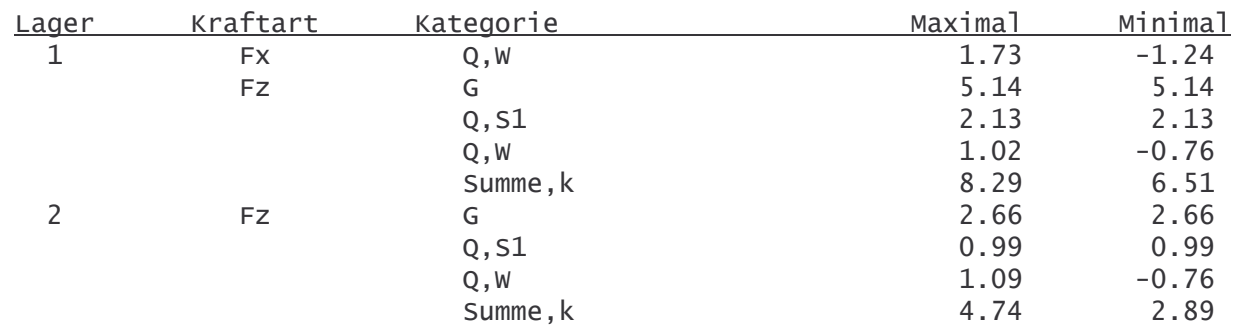